*Version 9*

# *FitAll*

*nonlinear regression analysis*

# *Binding Curves Function Guide*

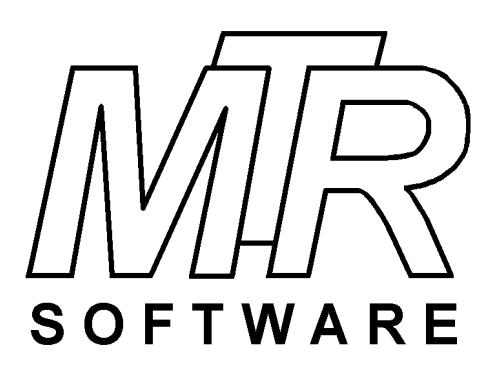

#### **Copyright © 1984 .. 2016 by MTR Software All rights reserved.**

Published by

#### **MTR Software**

77 Carlton Street, Suite 808 Toronto ON Canada M5B 2J7

www.fitall.com

support@fitall.com

416-596-1499

FitAll, the FitAll Function Libraries, the FitAll Getting Started Guide, the FitAll Reference Guide, the FitAll Programmer's Guide and the FitAll Function Guides are copyrighted and sold with the understanading that they will be used either on a single computer or by one individual, whichever is most appropriate for the purchaser.

When you purchase FitAll, you purchase a SINGLE USER LICENCE.

Selling (or giving) copies of FitAll, its Function Libraries or Guides to others is an infringement of the copyright. That means it is illegal!.

"FitAll" and "fitting solutions" are trade marks of MTR Software.

# **Contents**

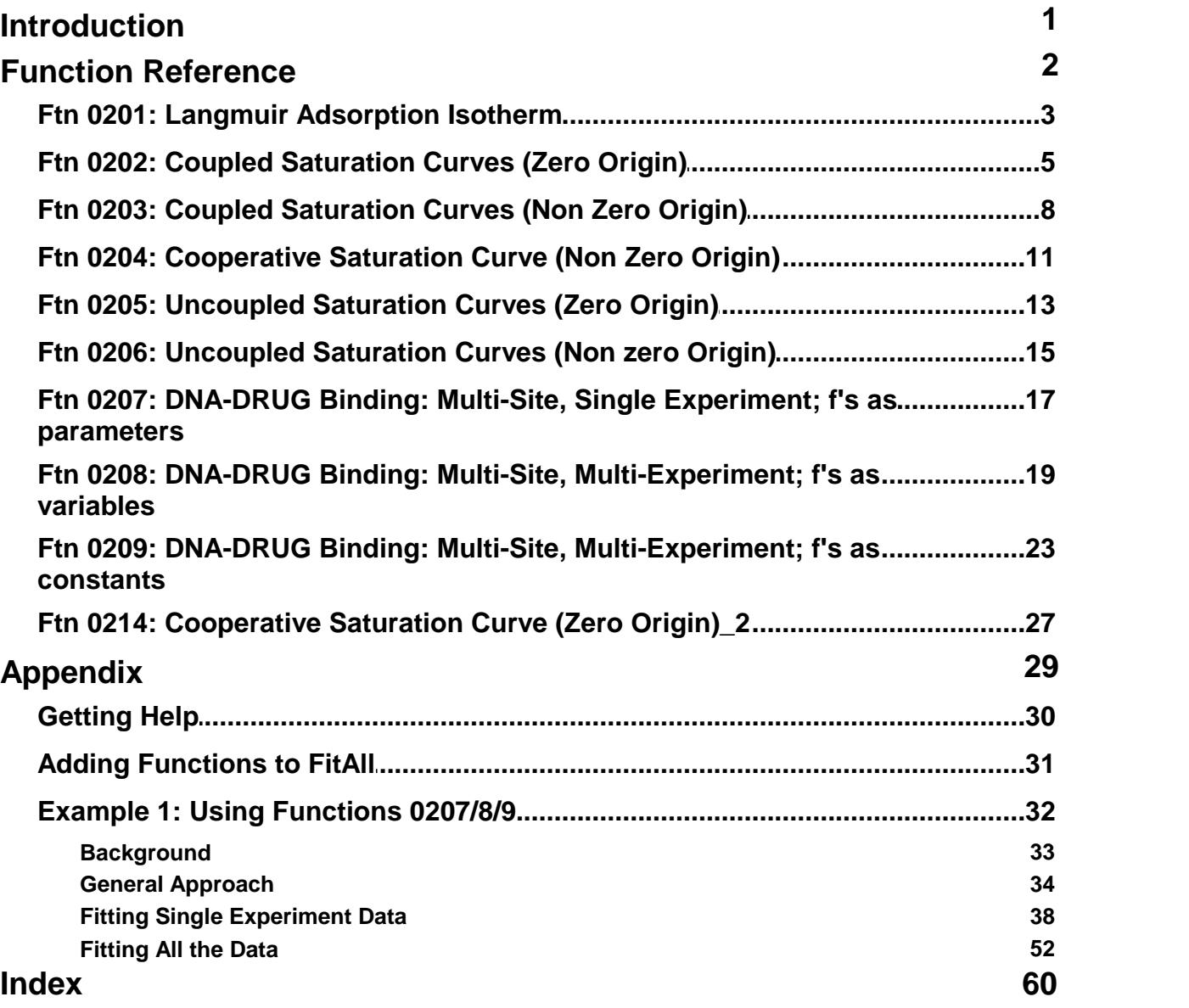

# <span id="page-3-0"></span>**Introduction**

This *FitAll*‰ **Binding Curves Function Guide** describes the functions contained in the **Binding Curves Function** Library and has an appendix that explains how to get help from *MTR* **Software**.

Function [Reference](#page-4-0) 2

**[Appendix](#page-31-0)** 29

# <span id="page-4-0"></span>**Function Reference Overview**

This section describes each of the functions in *FitAll*'s Binding Curves Function Library.

In most cases, a graph of the function is shown. These graphs were created using "typical" parameter and constant values.

The actual appearance of a function depends on the parameter and constant values and may look quite different from the illustrations shown.

#### *Equation*

Gives the equation and its variations. The variations are listed in order of increasing complexity.

#### *Constants*

Lists the constants, K, that are used in the function. The default values for the constants also are given.

#### *Parameters*

Lists the parameters, P, that are used in the function.

#### *Multi-Fits*

Describes the Multi-Fit functionality of "Multi-Fit enabled" functions.

#### *Sample Applications*

Gives examples of some situations in which the function is known to be used.

#### *Remarks*

Provides general comments and hints, and lists any known limitations or restrictions that should be observed when using the function.

#### *Also see*

Provides links or references to other related functions.

### <span id="page-5-0"></span>**Ftn 0201: Langmuir Adsorption Isotherm**

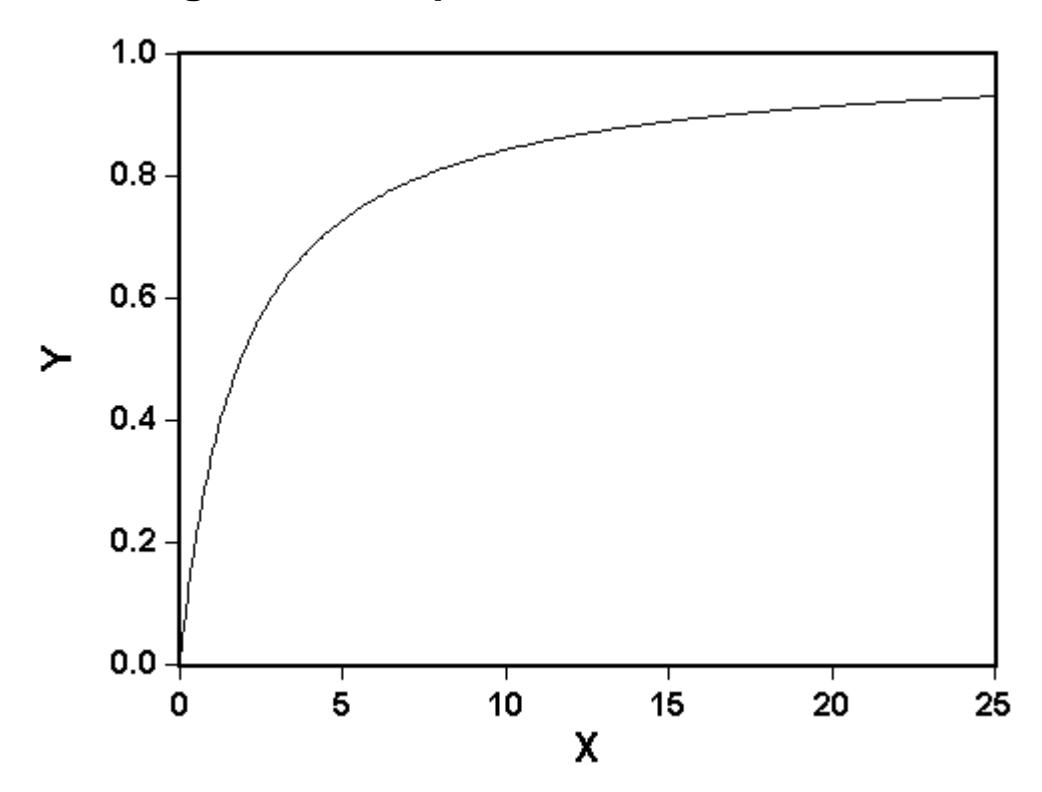

#### *Equation*

The function is:

$$
Y = \frac{P1 * X}{(1 + P1 * X)}
$$

in which

- · Y is the measured response.
- · X is the independent variable.

#### *Parameters*

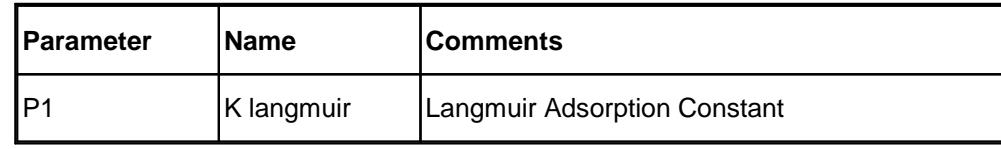

#### *Sample Applications*

· Quantify the degree of adsorption of a corrosion inhibitor onto a surface.

#### *Remarks*

At fifty percent (50%) surface (site) coverage  $X = 1/P1$ .

At high values of X, the limiting value of Y is 1.0.<br>At  $X = 0$ ,  $Y = 0$ .

When automatic initial estimates are made, *FitAll* assumes that the data are sorted on column number 1; that is, the X-values.

#### <span id="page-7-0"></span>**Ftn 0202: Coupled Saturation Curves (Zero Origin)**

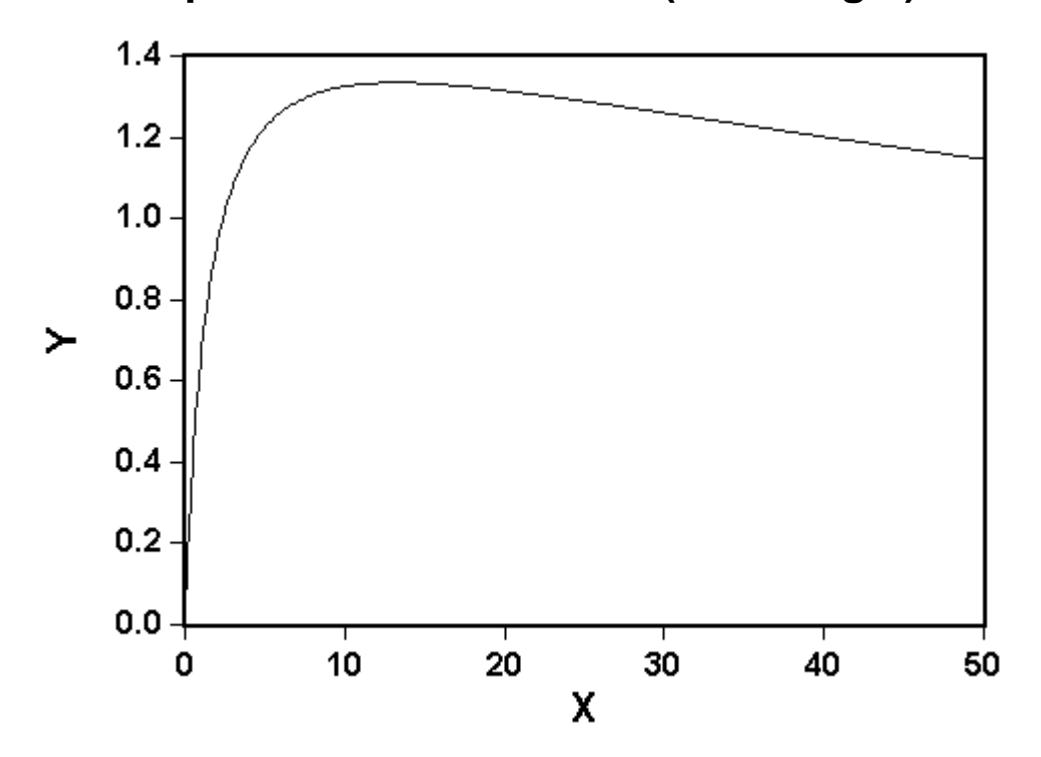

#### *Equation*

The general form of the function is:

$$
Y = \frac{\sum_{i=1}^{n} \left( x^{i} * p_{2i} * \prod_{j=1}^{i} p_{2j-1} \right)}{1 + \sum_{i=1}^{n} \left( x^{i} * \prod_{j=1}^{i} p_{2j-1} \right)}
$$

in which

·

- · n is the number of coupled saturation curves. "n" can have values from 1 to 5.
- · Y is the measured response.
- · X is the independent variable, often the concentration of a substance.

Five variations of the function are available. For example:

$$
Y = \frac{P1 * P2 * X}{(1 + P1 * X)}
$$

$$
Y = \frac{(P1*P2*X + P1*P3*P4*X2)}{(1+P1*X+P1*P3*X2)}.
$$

$$
Y = \frac{(P1*P2*X + P1*P3*P4*x^{2} + P1*P3*P5*P6*x^{3})}{(1+P1*X+P1*P3*X^{2} + P1*P3*P5*X^{3})}
$$

#### *Parameters*

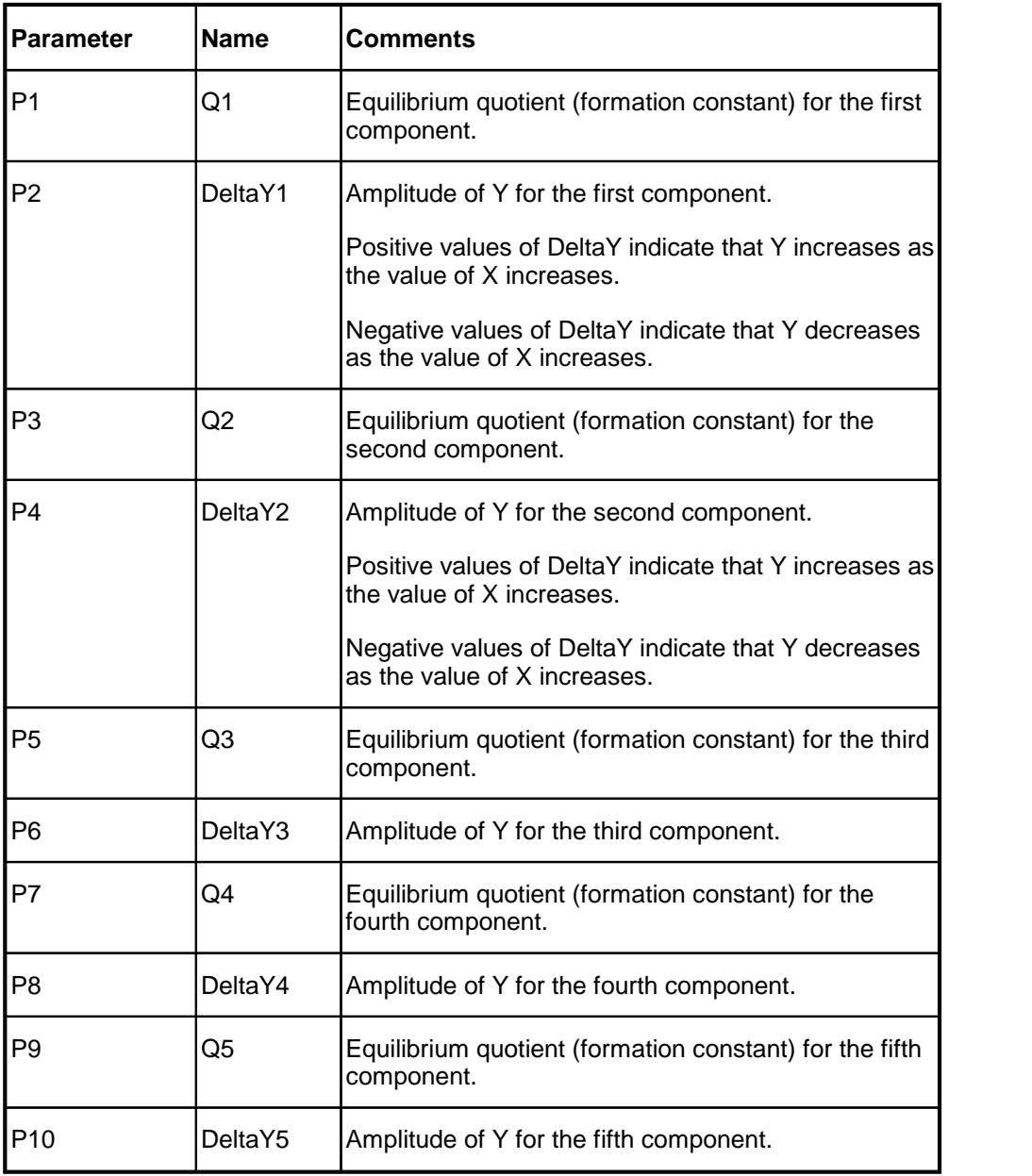

#### *Sample Applications*

- · Determining equilibrium (stability or formation) constants, Qi, for the binding of a ligand or substrate to a metal ion, enzyme, or surface.
- · Resolving equilibrium constants, Qi, and rate constants, DeltaYi, for a coupled reaction from the apparent rate constant's dependence on X.

#### *Remarks*

Similar to Ftn 0003 except that the limiting value of Y at high X is P2.

At  $X = 0$ ,  $Y = 0$ .

When automatic initial estimates are made, *FitAll* assumes that the data are sorted on column number 1, that is, the X-values.

*FitAll* will calculate initial estimates only when you are fitting the data to one saturation curve.

#### *Also see*

**Ftn 0203: Coupled [Saturation](#page-10-0) Curves (Non zero Origin)** 8 8

Ftn 0205: [Uncoupled](#page-15-0) Saturation Curves (Zero Origin) 13

Ftn 0405 Reversible Chemical Equilibrium\_1

Ftn 0406 Reversible Chemical Equilibrium\_2

<span id="page-10-0"></span>**Ftn 0203: Coupled Saturation Curves (Non Zero Origin)**

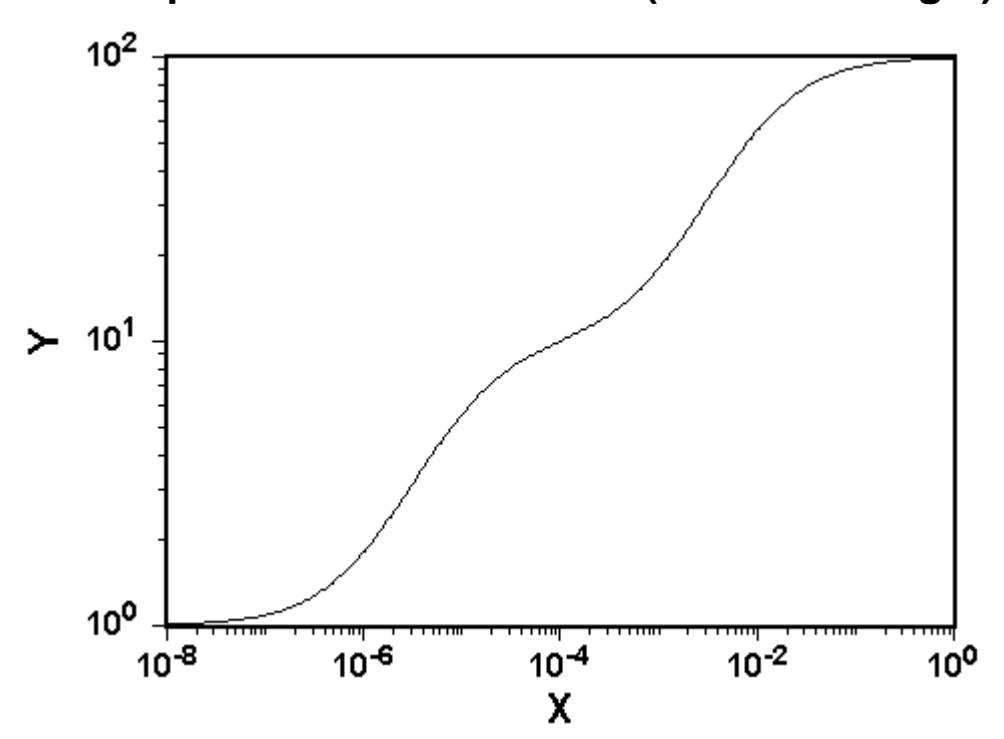

#### *Equation*

The general form of the function is:

$$
Y = \frac{P1 + \sum_{i=1}^{n} \left( x^{i} * P_{2i+1} * \prod_{j=1}^{i} P_{2j} \right)}{1 + \sum_{i=1}^{n} \left( x^{i} * \prod_{j=1}^{i} P_{2j} \right)}
$$

in which

- · Y is the measured response.
- · X is the independent variable.
- n can have values from 1 to 5.

Five variations of the function are available. For example:

$$
Y = \frac{(P1 + P2 * P3 * X )}{(1 + P2 * X)}
$$

$$
Y = \frac{(P1 + P2*P3*X + P2*P4*P5*X^{2})}{(1 + P2*X + P2*P4*X^{2})}
$$
  

$$
Y = \frac{(P1 + P2*P3*X + P2*P4*P5*X^{2} + P2*P4*P6*P7*X^{3})}{(1 + P2*X + P2*P4*X^{2} + P2*P4*P6*X^{3})}
$$

#### *Parameters*

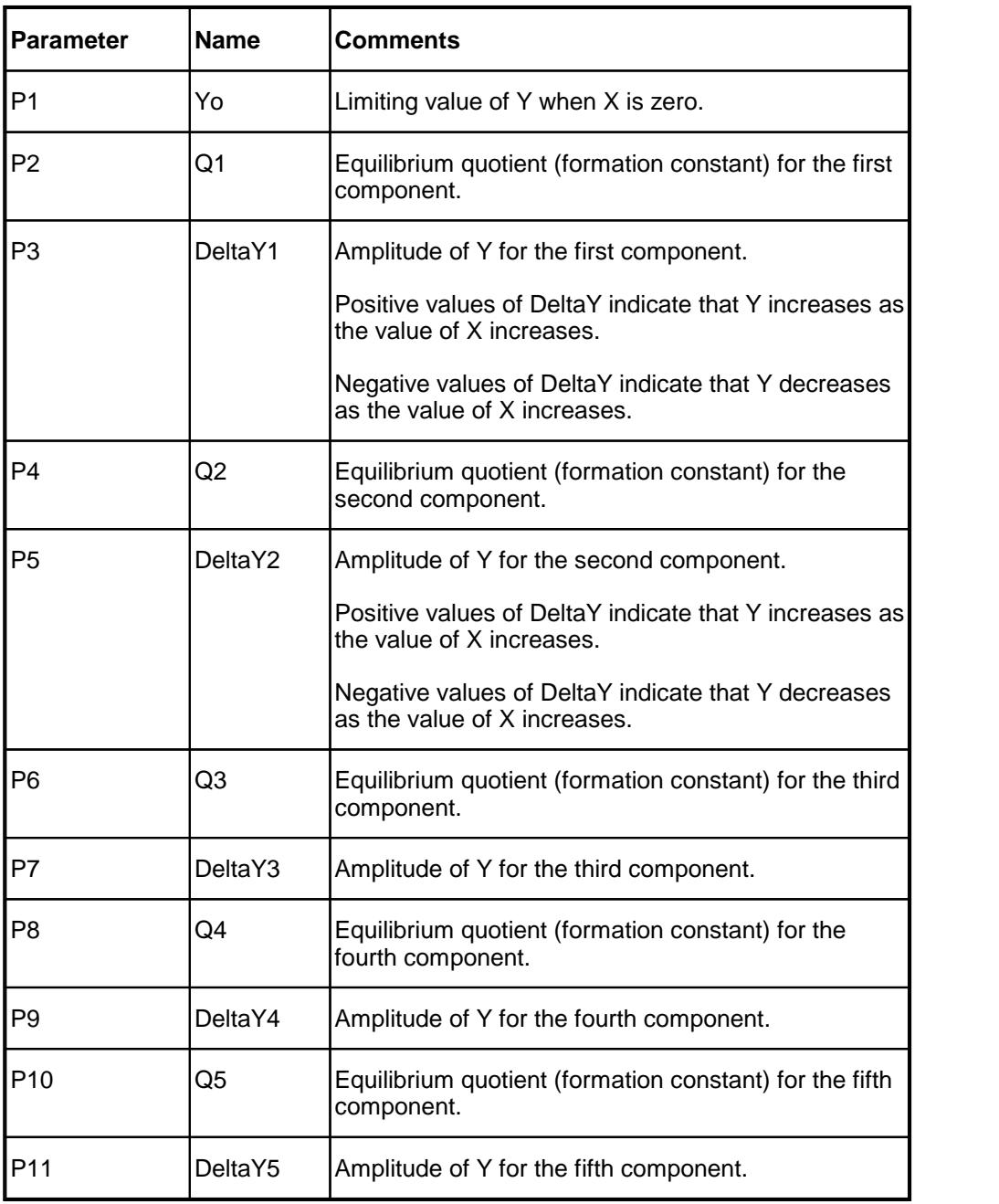

#### *Sample Applications*

- · Determining equilibrium (stability or formation) constants, Qi, for the binding of a ligand or substrate to a metal ion, enzyme, or surface.
- · Resolving equilibrium constants, Qi, and rate constants, DeltaYi, for a coupled reaction from the apparent rate constant's dependence on X.

#### *Remarks*

Similar to <u>[function](#page-7-0) 0201</u>l 3ী and <u>function 0202</u>| 5ী, except that the limiting values of Y at high and low X are not constrained to any particular values.

When automatic initial estimates are made, *FitAll* assumes that the data are sorted on column number 1, that is., the X-values.

*FitAll* will calculate initial estimates only when you are fitting the data to one saturation curve.

#### *Also see*

Ftn 0202: Coupled [Saturation](#page-7-0) Curves (Zero Origin) 5

Ftn 0206: [Uncoupled](#page-17-0) Saturation Curves (Non zero Origin) 15

Ftn 0405 Reversible Chemical Equilibrium\_1

Ftn 0406 Reversible Chemical Equilibrium\_2

<span id="page-13-0"></span>**Ftn 0204: Cooperative Saturation Curve (Non Zero Origin)**

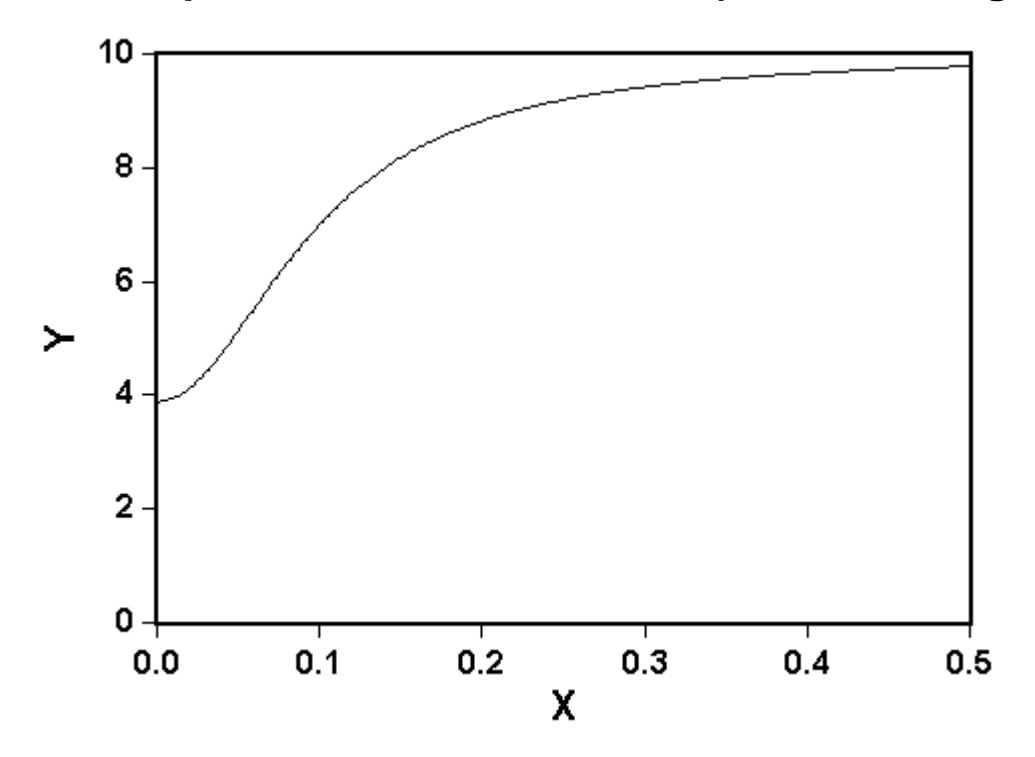

#### *Equation*

$$
Y = \frac{(P3 + P2 * P1 * X^{P4})}{(1 + P1 * X^{P4})}
$$

in which

- · Y is the measured response.
- · X is the independent variable, often the concentration of a substance.

#### *Parameters*

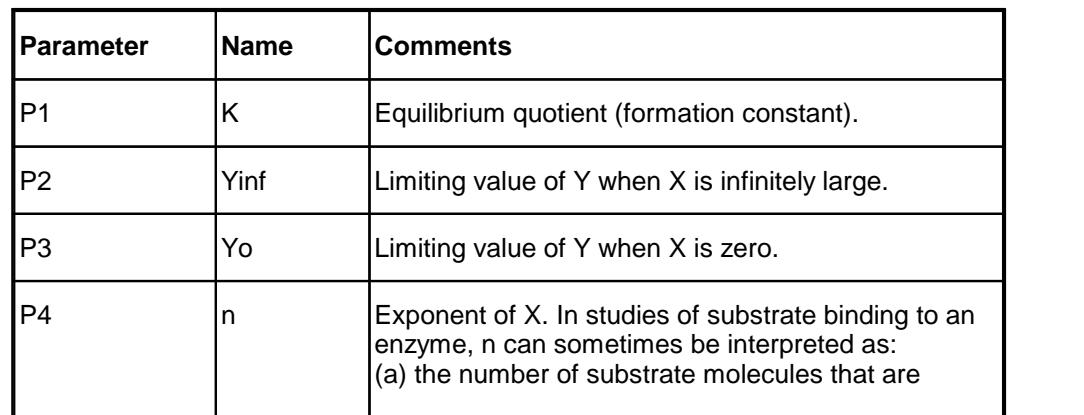

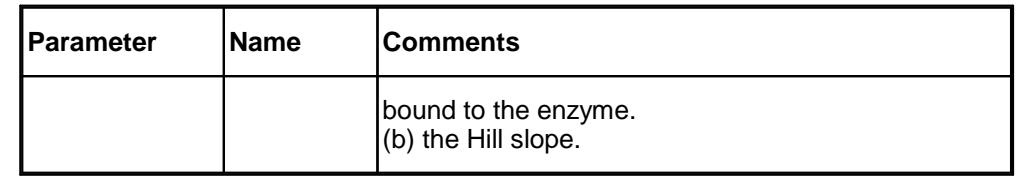

#### *Sample Applications*

- · Binding of substrates to enzymes.
- · Adsorption of inhibitors on surfaces.
- · Drug-Response curve.

#### *Remarks*

The value of P4, n, is very sensitive to the quality of the data being fit, especially if it is larger than 2.0.

When automatic initial estimates are made, *FitAll* assumes that the data are sorted on column number 1; that is, the X-values.

#### *Also see*

**Ftn 0214: [Cooperative](#page-29-0) Saturation Curve (Zero Origin)** 27

**Ftn 0203: Coupled [Saturation](#page-10-0) Curves (Non zero Origin)** 8<sup>4</sup>

<span id="page-15-0"></span>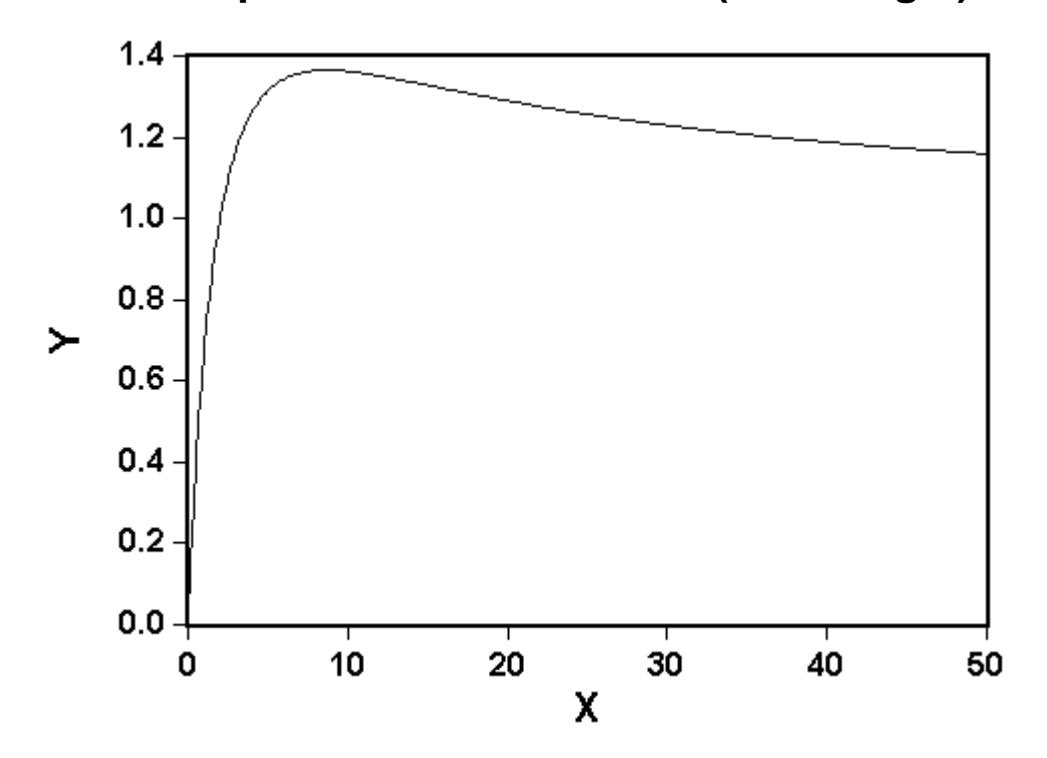

#### *Equation*

The general form of the function is:

$$
Y = \sum_{i=1}^{n} \left( \frac{P_{2i-1} * P_{2i} * x}{[1 + P_{2i-1} * x]} \right)
$$

in which

- · Y is the measured response.
- · X is the independent variable, often the time in seconds.
- · n is the number of uncoupled (parallel) saturation curves. "n" can have values from 1 to10.

Ten variations of the function are available. For example:

$$
Y = \frac{P1*P2*X}{(1+P1*X)}
$$
  
Y = 
$$
\frac{P1*P2*X}{(1+P1*X)} + \frac{P3*P4*X}{(1+P3*X)}
$$

#### *Parameters*

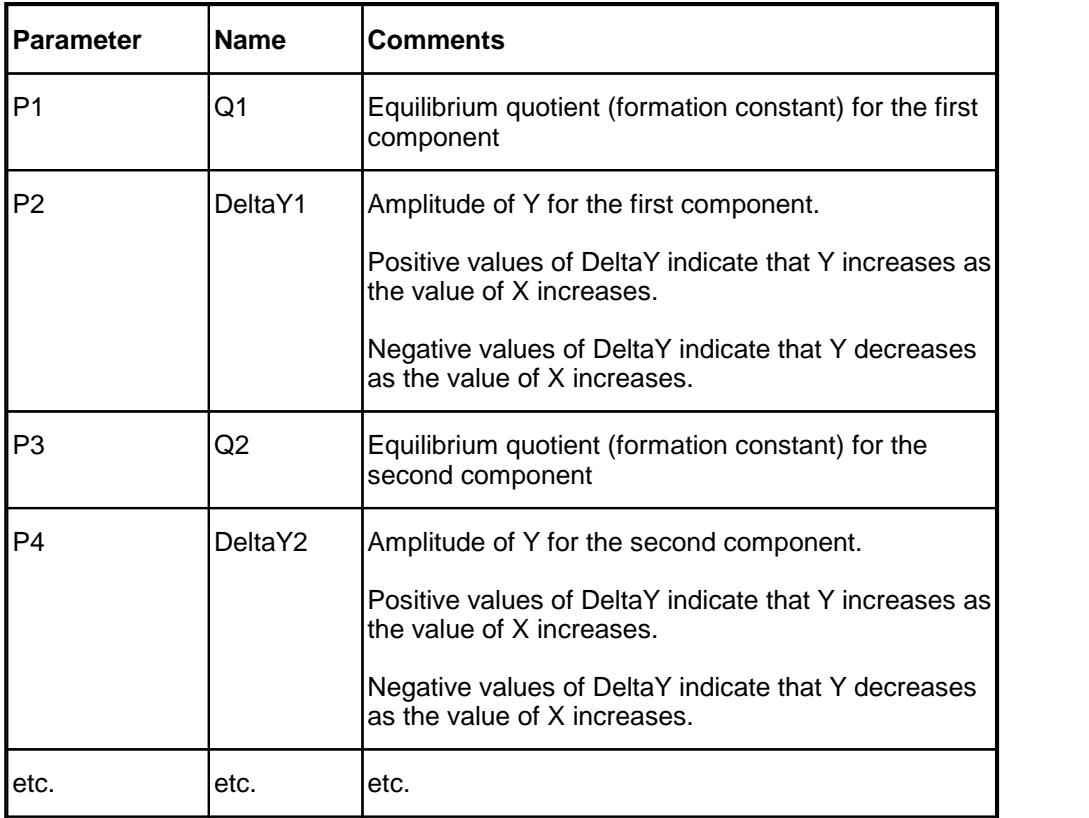

#### *Sample Applications*

- · Determining equilibrium (stability or formation) constants, Qi, for the binding of a ligand or substrate to a mixture of metal ions, enzymes, or surface sites.
- Resolving equilibrium constants,  $Q_i$ , and rate constants, DeltaY<sub>i</sub>, for uncoupled (parallel) reactions from the dependence of the apparent rate constant on X.

#### *Remarks*

At  $X = 0$ ,  $Y = 0$ .

When automatic initial estimates are made, *FitAll* assumes that the data are sorted on column number 1; that is, the X-values.

*FitAll* will calculate initial estimates only when you are fitting the data to one saturation curve.

#### *Also see*

Ftn 0202: Coupled [Saturation](#page-7-0) Curves (Zero Origin) 5

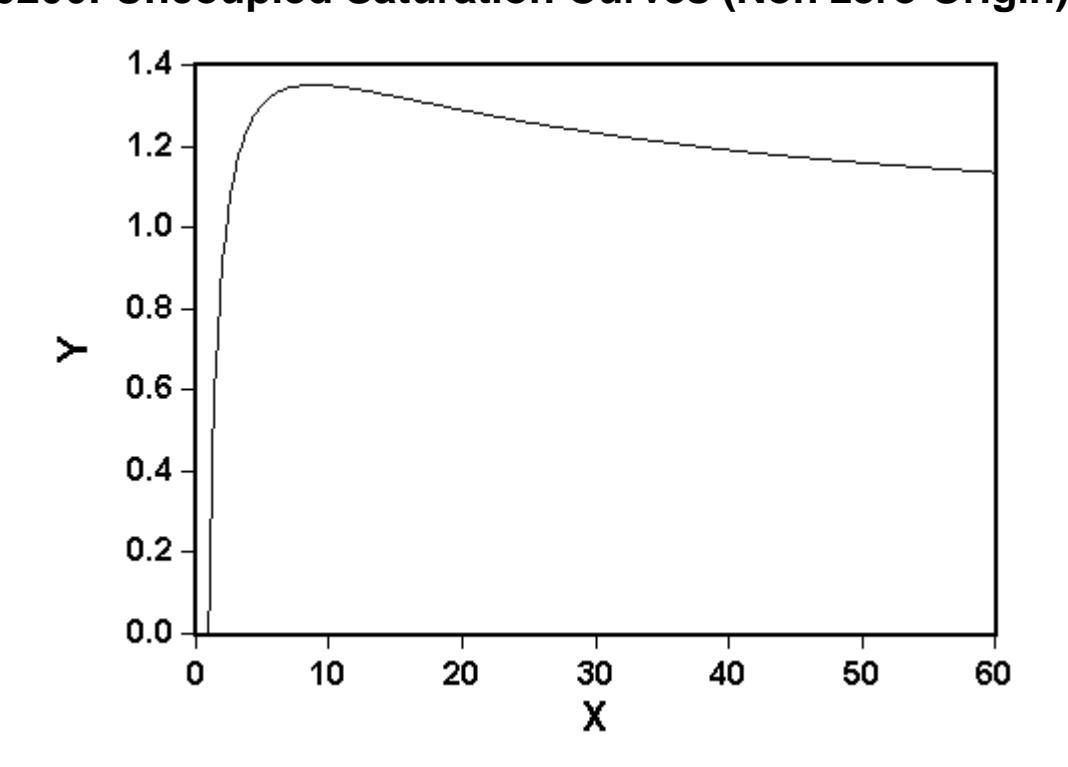

#### *Equation*

<span id="page-17-0"></span>- 15 -

The general form of the function is:

$$
Y = P_1 + \sum_{i=1}^{n} \left( \frac{P_{2i} * P_{2i+1} * x}{[1 + P_{2i} * x]} \right)
$$

in which

- · Y is the measured response.
- · X is the independent variable, often the time in seconds.
- · n is the number of coupled saturation curves. "n" can have values from 1 to 10;

Ten variations of the function are available. For example:

$$
Y = P1 + \frac{(P2 * P3 * X)}{(1 + P2 * X)}
$$
  
\n
$$
Y = P1 + \frac{(P2 * P3 * X)}{(1 + P2 * X)} + \frac{(P4 * P5 * X)}{(1 + P4 * X)}
$$

#### *Parameters*

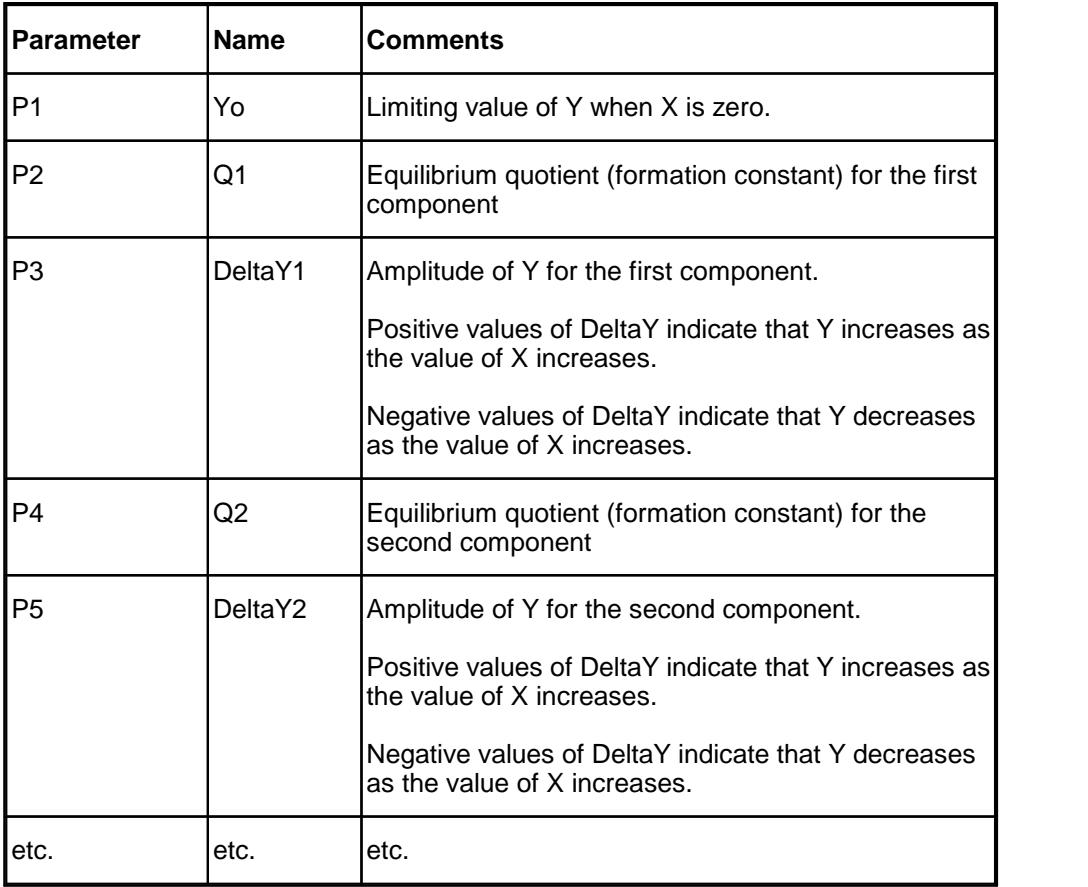

#### *Sample Applications*

- · Determining equilibrium (stability or formation) constants, Qi, for the binding of a ligand or substrate to a mixture of metal ions, enzymes, or surface sites.
- · Resolving equilibrium constants, Qi, and rate constants, DeltaYi, for uncoupled (parallel) reactions from the dependence of the apparent rate constant on X.

#### *Remarks*

When automatic initial estimates are made, *FitAll* assumes that the data are sorted on column number 1; that is, the X-values.

**FitAII** will calculate initial estimates only when you are fitting the data to one saturation curve.

#### *Also see*

Ftn 0203: Coupled [Saturation](#page-10-0) Curves (Non Zero Origin) 8

#### <span id="page-19-0"></span>**Ftn 0207: DNA-DRUG Binding: Multi-Site, Single Experiment; f's as parameters**

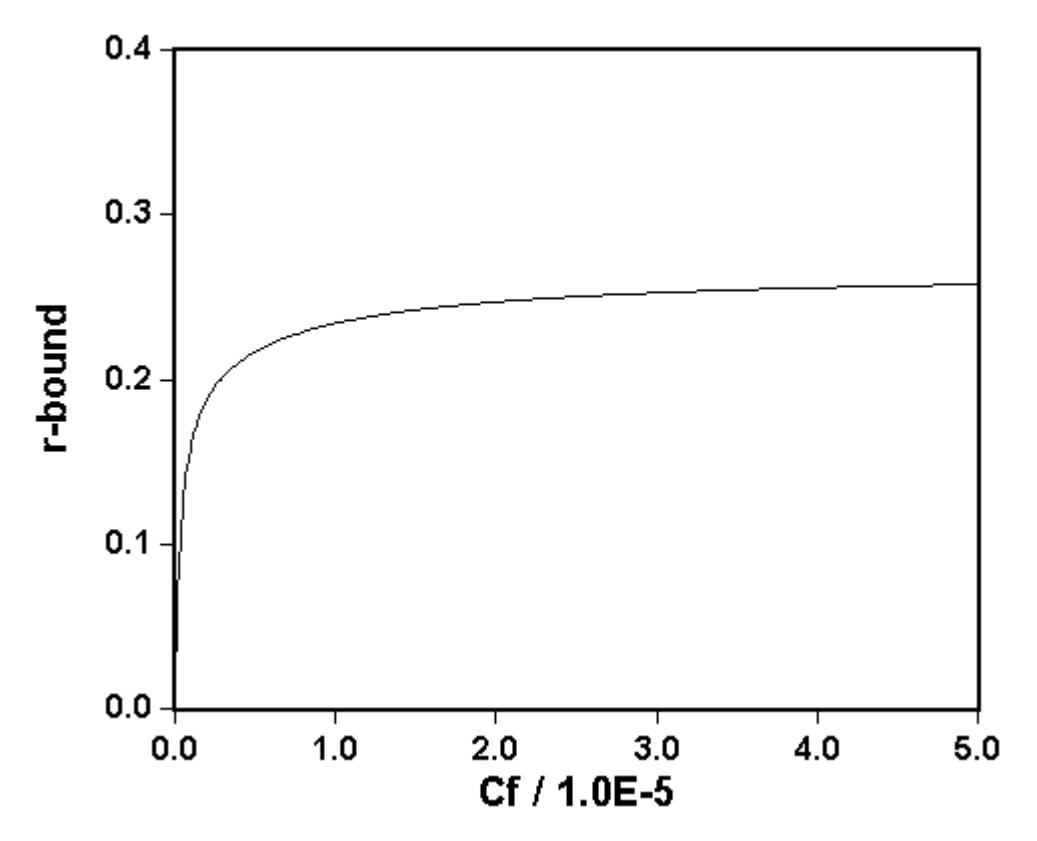

#### *Equation*

The general form of the function is:

$$
Y = \frac{1}{2} * \sum_{j=1}^{n} \left( \frac{|P_{2j-1}| * |P_{2j}| * x}{[1 + |P_{2j-1}| * x]} \right)
$$

in which:

- · n is the number of binding curves. It can have a value from 1 to 10.
- · X is the (free) concentration of the binding agent (drug or antibiotic).
- · Y is the binding ratio, rbound, in (moles drug bound)/(moles DNA base pairs). The divisor of two appears in the equation to convert from 'base pairs' to 'dinucleotides'.
- · Pj, the parameters to be resolved, are constrained to values greater than or equal to zero. These are the only physically meaningful values.

There are ten variations of this function. For example:

$$
Y = \frac{|P1| * |P2| * X}{2 * (1 + |P1| * X)}
$$

$$
Y = \frac{|P1|^{*} |P2|^{*} \times }{2^{*} (1 + |P1|^{*} \times)} + \frac{|P3|^{*} |P4|^{*} \times}{2^{*} (1 + |P3|^{*} \times)}
$$

#### *Parameters*

·

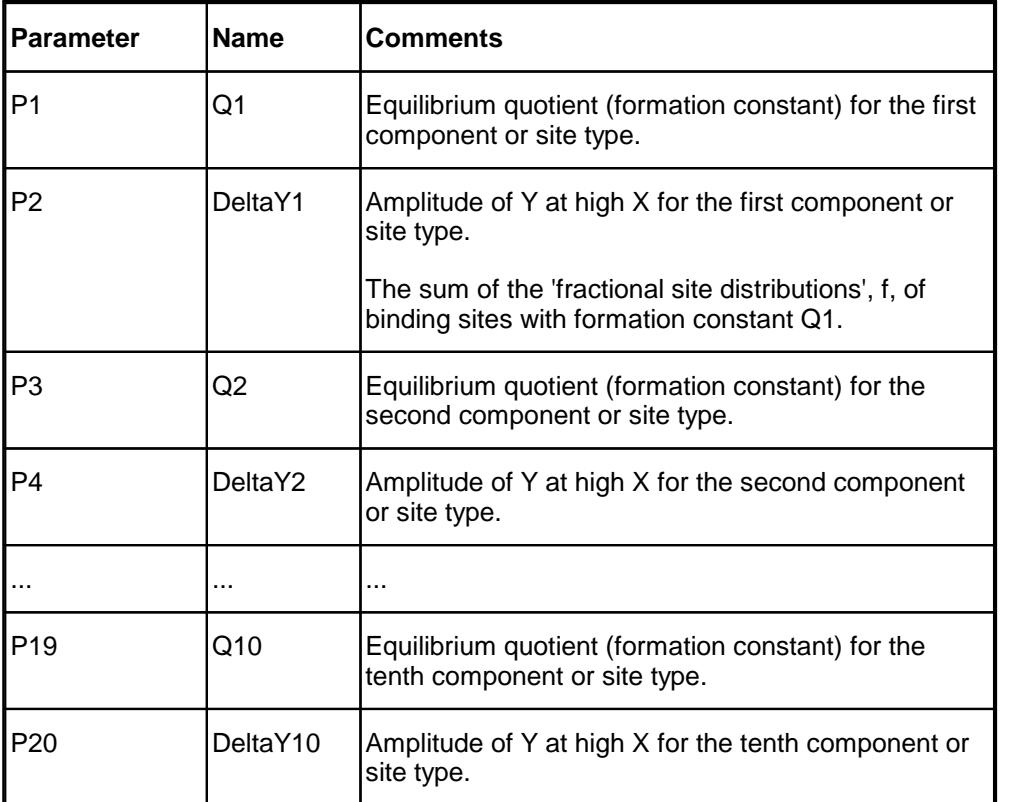

#### *Sample Applications*

· Determining equilibrium (stability or formation constants) quotients, Qi, for the binding of an antibiotic to DNA.

#### *Remarks*

When  $X = 0$ ,  $Y = 0$ .

At high X, the limiting value of Y is 0.5.

The sum of all 'fractional site distributions' is *assumed* to be one.

When automatic initial estimates are made, *FitAll* assumes that the data are sorted on column number 1, that is, the X-values.

**FitAII** will calculate initial estimates only when you are fitting the data to one saturation curve.

#### <span id="page-21-0"></span>**Ftn 0208: DNA-DRUG Binding: Multi-Site, Multi-Experiment; f's as variables**

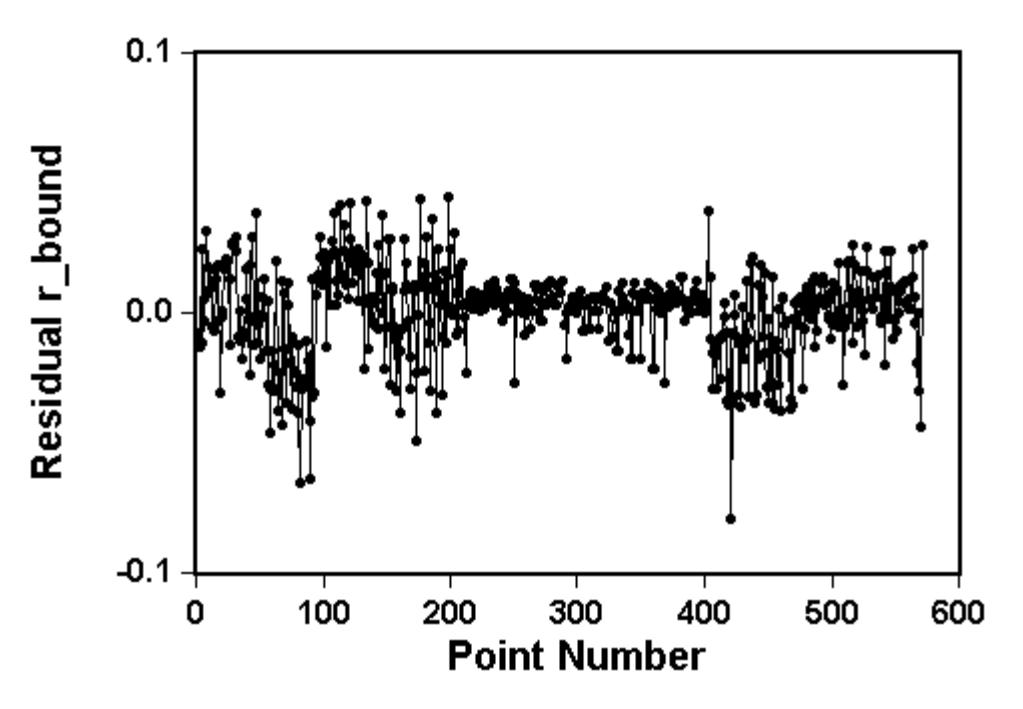

#### *Equation*

The general form of the function is:

$$
Y = \frac{1}{2} * \sum_{j=1}^{n} \left( \frac{A_j * |P_j| * X}{[1 + |P_j| * X]} \right)
$$

in which

- · n is the number of different or unique equilibrium quotients (formation constants). It can have a value from 1 to 10.
- · Aj is the sum of the fractional site distributions, fn, that are mapped to the parameter Pj.
- · The 'fractional site distributions', (fn, fraction of base pairs of site type n) that are stored in the data file, are treated as independent variables by this [function](#page-25-0), while they are treated as constants by function [0209](#page-25-0)<sup>|</sup> 23ो.
- · X is the (free) concentration of the binding agent (drug or antibiotic).
- · Y is the binding ratio, rbound, in (moles drug bound)/(moles DNA base pairs).
- · The divisor of two appears in the equation to convert from 'base pairs' to 'dinucleotides'.
- · Pj, the parameters to be resolved, are constrained to values greater than or equal to zero (>= 0). These are the only physically meaningful values.

*Function Reference, Ftn 0208: DNA-DRUG Binding: Binding Curves Function Guide Multi-Site, Multi-Experiment; f's as variables*

There are ten variations of this function. For example:

$$
Y = \frac{A1^* |P1|^* X}{2^* (1 + |P1|^* X)}
$$

 $Y = {A1 * |P1| * X \over 2 * (1 + |P1| * X)} + {A2 * |P2| * X \over 2 * (1 + |P2| * X)}$ 

#### **NOTE**:

This function assumes that the data set contains at least 13 columns.

The data columns are assumed to be organized like this:

- 1. X, concentration of the drug.
- 2. f1, fraction of base pairs of site type 1.
- 3. f2, fraction of base pairs of site type 2.
- ... ...
- 11 f10, fraction of base pairs of site type 10.
- 12. (Optional) Experiment number (0 to 32000).
- 13. Y, binding ratio, rbound.
- 14. SigmaY, measurement error associated with Y.

#### *Constants*

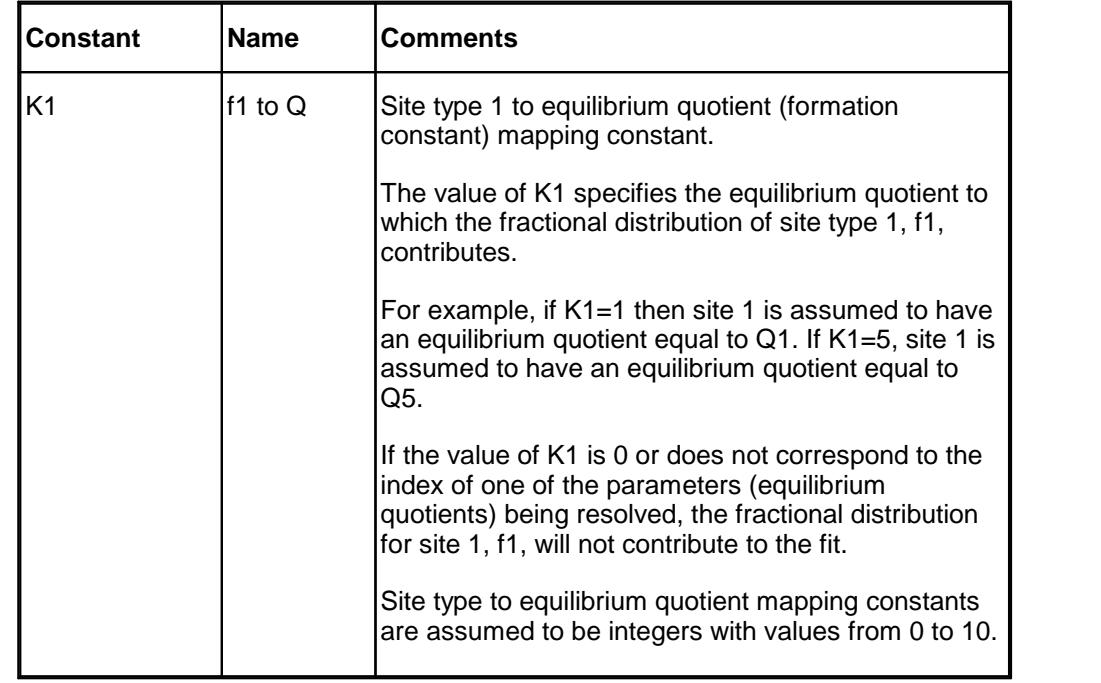

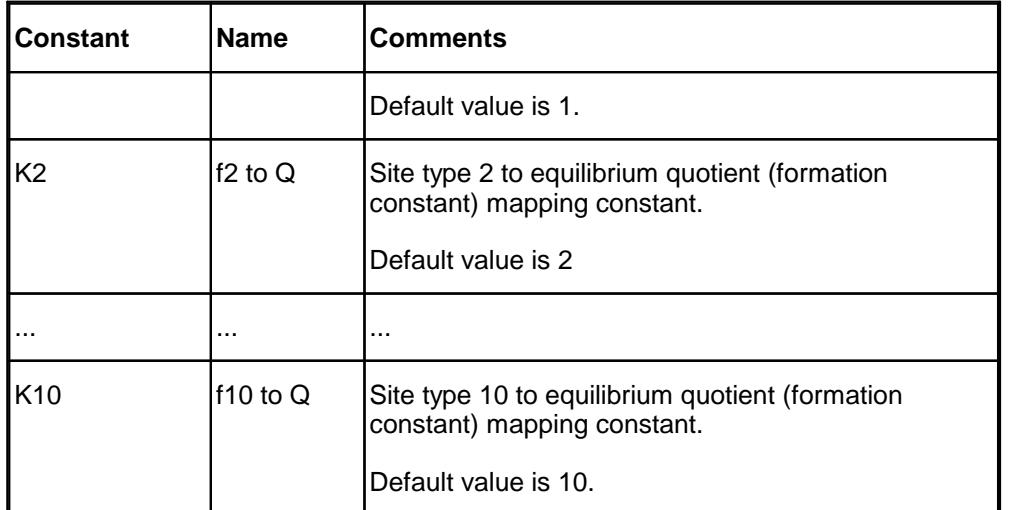

#### *Parameters*

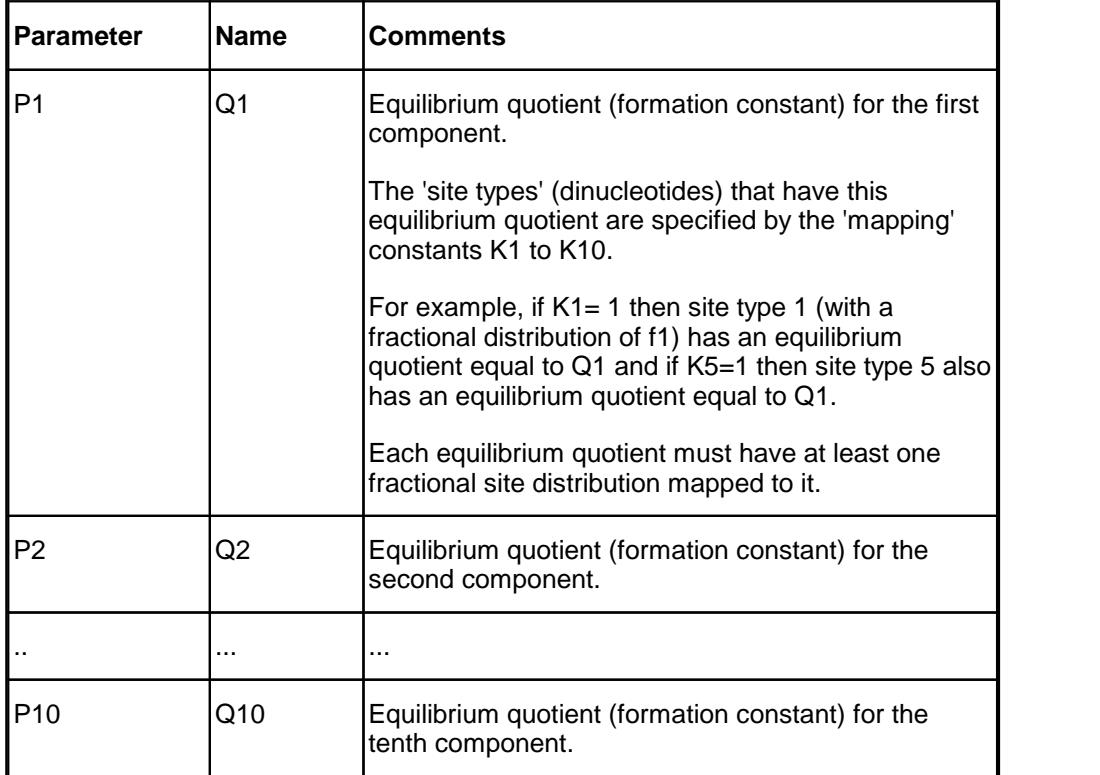

#### *Sample Applications*

· Determining equilibrium (stability or formation constants) quotients, Qj, for the binding of an antibiotic to DNA.

#### *Remarks*

The 'fractional site distributions', fn, that are stored in the data file, are treated as *independent variables* by this function.

The sum of all 'fractional site distributions' for one data point ought to be one. That is, for one row of data, the sum of the values in columns 2 to 11 should be 1.0.

When setting up the function (Analyze, Setup) the 'Number of binding curves' corresponds to the number of unique (different or separable) eequilibrium quotients (formation constants) that can be resolved.

Because this function has 11 independent variables, it is generally most useful in the 'fit graph' to plot Y versus the point number, since a plot of Y versus X1, the drug concentration, will not be a smooth curve.

A plot of the residuals versus point number will generally be the most useful visualization of the fit's quality.

If the data set contains multiple experiments, it may be helpful to sort it on the first column, the concentration, then on the experiment number, EN, before plotting the fit and residuals graphs.

When  $X = 0$ ,  $Y = 0$ .

At high X, the limiting value of Y is 0.5.

When automatic initial estimates are made, *FitAll* assumes that the data are sorted on column number 1, that is, the X-values.

*FitAll* will calculate initial estimates only when you are fitting the data to one saturation curve.

#### <span id="page-25-0"></span>**Ftn 0209: DNA-DRUG Binding: Multi-Site, Multi-Experiment; f's as constants**

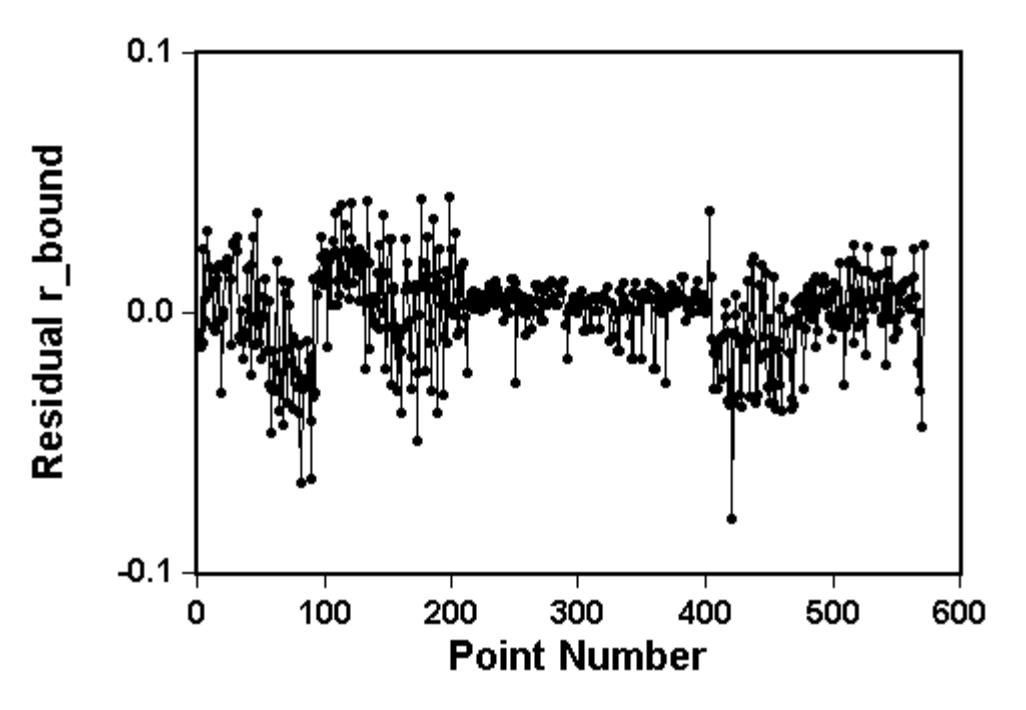

#### *Equation*

The general form of the function is:

$$
Y = \frac{1}{2} * \sum_{j=1}^{n} \left( \frac{A_j * |P_j| * X}{[1 + |P_j| * X]} \right)
$$

in which

- · n is the number of different or unique equilibrium quotients (formation constants). It can have a value from 1 to 10.
- · Aj is the sum of the fractional site distributions, fn, that are mapped to the parameter Pj.
- · The 'fractional site distributions', (fn, fraction of base pairs of site type n) that are stored in the data file, are treated as constants by this [function](#page-21-0), while they are treated as independent variables by function <u>[0208](#page-21-0)</u> 19ो.
- · X is the (free) concentration of the binding agent (drug or antibiotic).
- · Y is the binding ratio, rbound, in (moles drug bound)/(moles DNA base pairs).
- · The divisor of two appears in the equation to convert from 'base pairs' to 'dinucleotides'.
- · Pj, the parameters to be resolved, are constrained to values greater than or equal to zero (>= 0). These are the only physically meaningful values.

*Function Reference, Ftn 0209: DNA-DRUG Binding: Binding Curves Function Guide Multi-Site, Multi-Experiment; f's as constants*

There are ten variations of this function. For example:

$$
Y = \frac{A1^* |P1|^* X}{2^* (1 + |P1|^* X)}
$$

 $Y = \frac{A1^* |P1|^* X}{2^* (1 + |P1|^* X)} + \frac{A2^* |P2|^* X}{2^* (1 + |P2|^* X)}$ 

#### **NOTE**:

This function assumes that the data set contains at least 13 columns.

The data columns are assumed to be organized like this:

- 1. X, concentration of the drug.
- 2. f1, fraction of base pairs of site type 1.
- 3. f2, fraction of base pairs of site type 2.
- ... ...
- 11 f10, fraction of base pairs of site type 10.
- 12. (Optional) Experiment number (0 to 32000).
- 13. Y, binding ratio, rbound.
- 14. SigmaY, measurement error associated with Y.

#### *Constants*

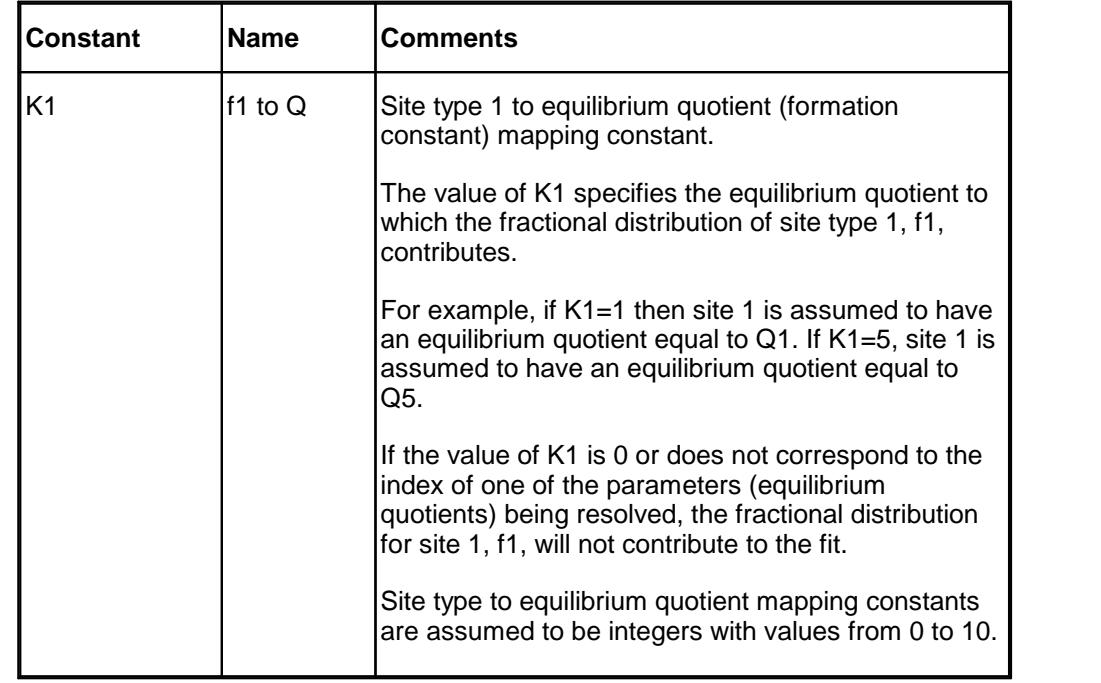

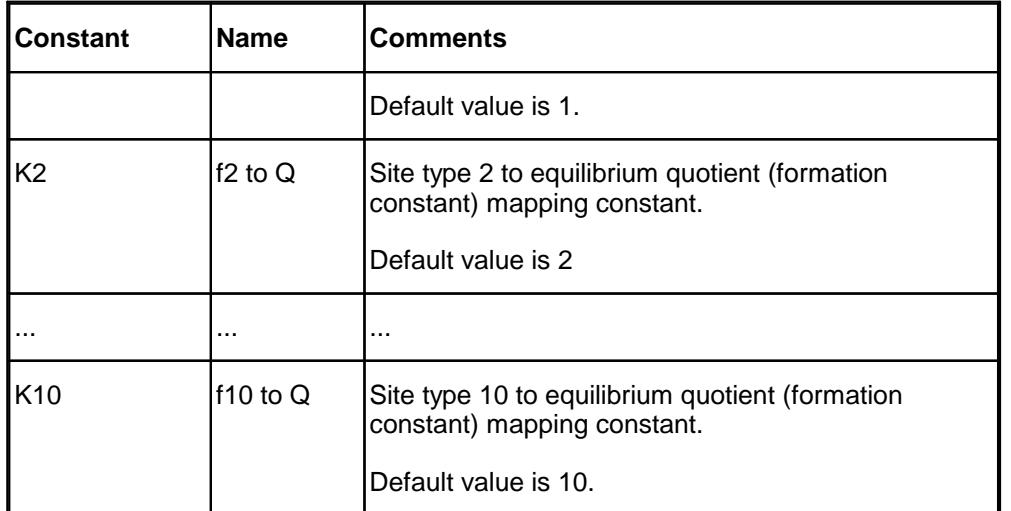

#### *Parameters*

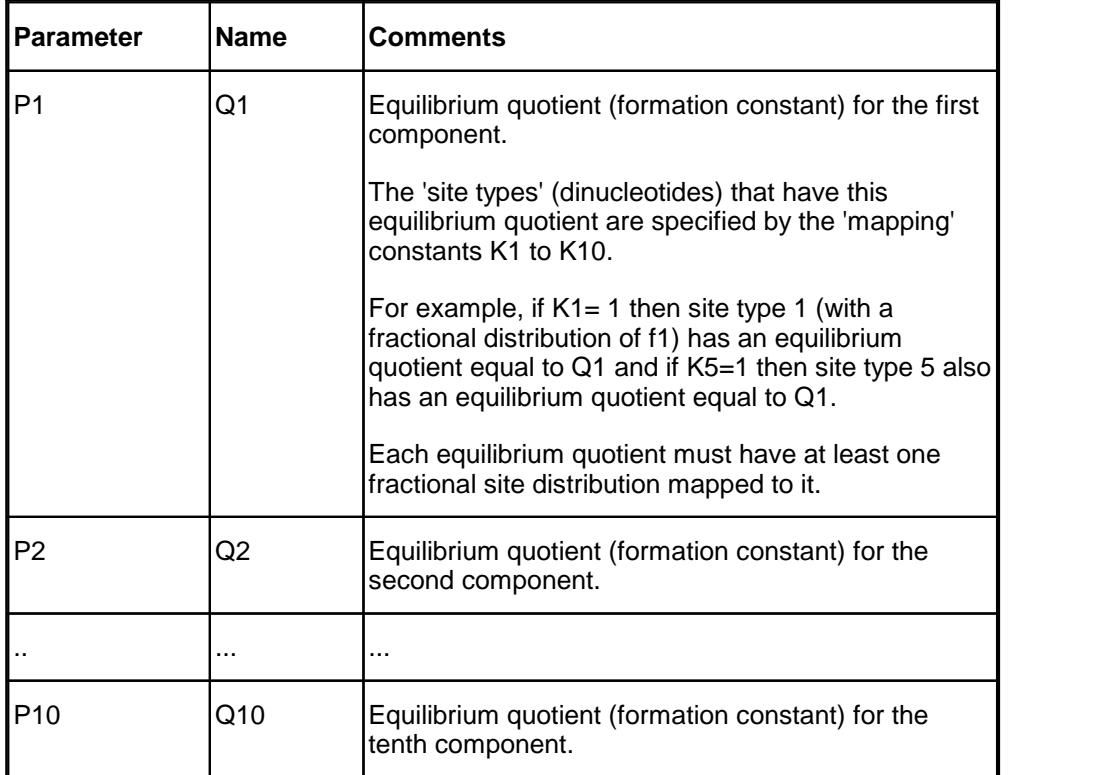

#### *Sample Applications*

· Determining equilibrium (stability or formation constants) quotients, Qj, for the binding of an antibiotic to DNA.

#### *Remarks*

The 'fractional site distributions', fn, that are stored in the data file, are treated as *independent variables* by this function.

The sum of all 'fractional site distributions' for one data point ought to be one. That is, for one row of data, the sum of the values in columns 2 to 11 should be 1.0.

When setting up the function (Analyze, Setup) the 'Number of binding curves' corresponds to the number of unique (different or separable) eequilibrium quotients (formation constants) that can be resolved.

Because this function has 11 independent variables, it is generally most useful in the 'fit graph' to plot Y versus the point number, since a plot of Y versus X1, the drug concentration, will not be a smooth curve.

A plot of the residuals versus point number will generally be the most useful visualization of the fit's quality.

If the data set contains multiple experiments, it may be most useful to sort it on the first column, the concentration, then on the experiment number, EN, before plotting the fit and residuals graphs.

When  $X = 0$ ,  $Y = 0$ .

At high X, the limiting value of Y is 0.5.

When automatic initial estimates are made, *FitAll* assumes that the data are sorted on column number 1, that is, the X-values.

*FitAll* will calculate initial estimates only when you are fitting the data to one saturation curve.

<span id="page-29-0"></span>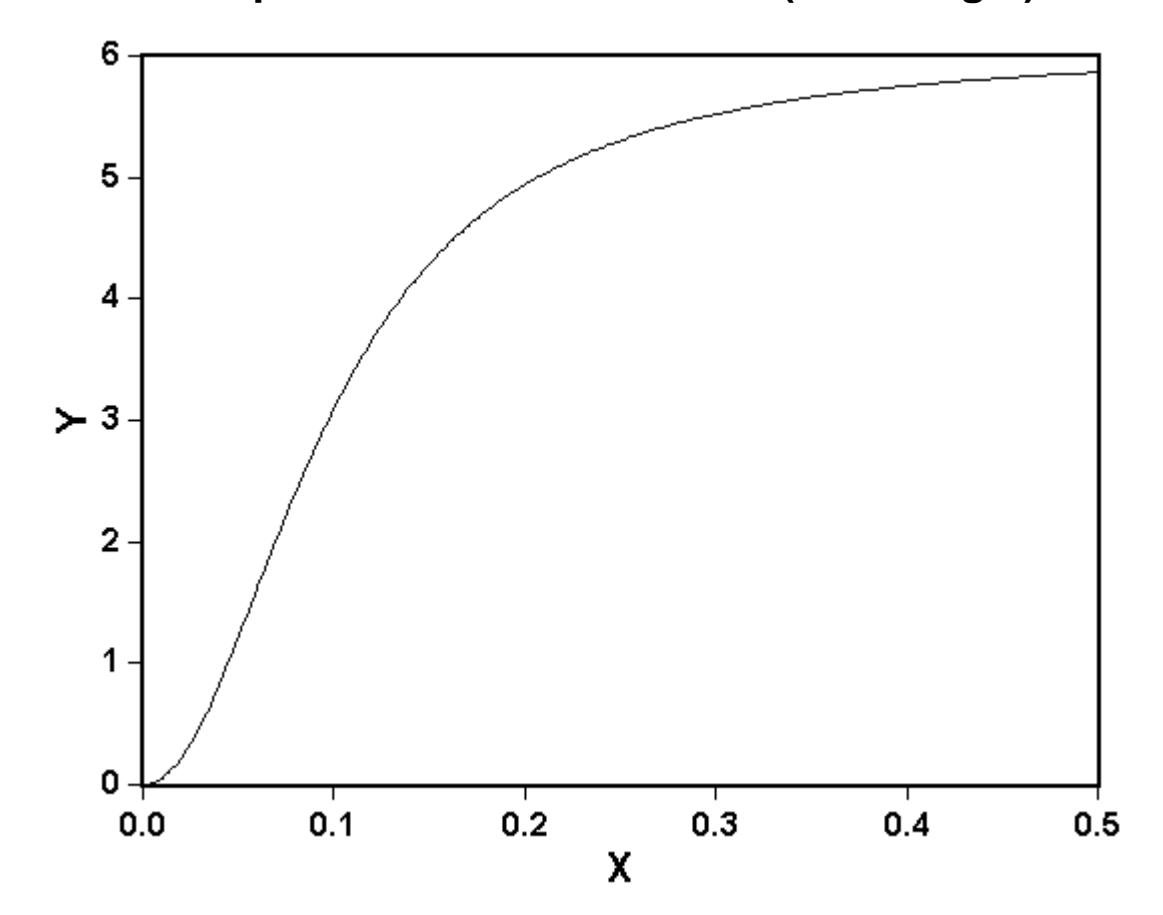

#### *Equation*

$$
Y = \frac{P1 * P2 * x^{P3}}{(1 + P1 * x^{P3})}
$$

in which

- · Y is the measured response.
- · X is the independent variable, often the concentration of a substance.

#### *Parameters*

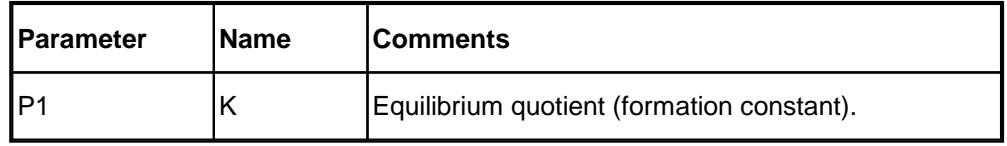

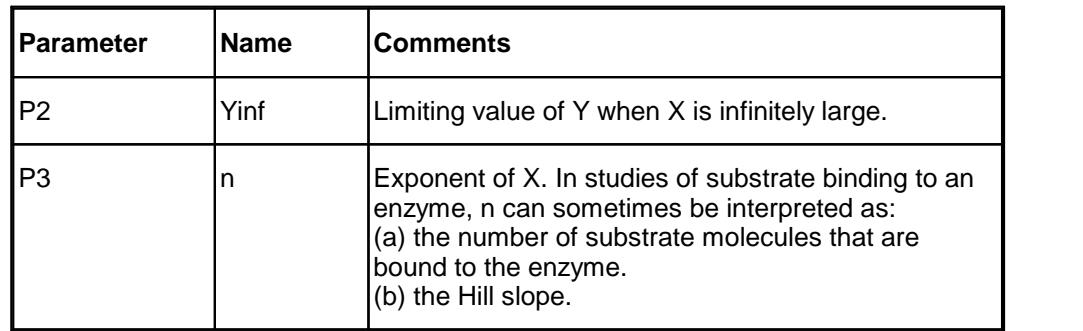

#### *Sample Applications*

- · Binding of substrates to enzymes.
- · Adsorption of inhibitors on surfaces.
- · Drug-Response curve.

#### *Remarks*

The value of P3, n, is very sensitive to the quality of the data being fit, especially if it is larger than 2.0.

When automatic initial estimates are made, *FitAll* assumes that the data are sorted on column number 1; that is, the X-values.

#### *Also see*

Ftn 0204: [Cooperative](#page-13-0) Saturation Curve (Non zero Origin) 11

# <span id="page-31-0"></span>**Appendix**

 $\operatorname{\sf Getting}$  $\operatorname{\sf Getting}$  $\operatorname{\sf Getting}$  Help $|$  30ী

<mark>Adding [Functions](#page-33-0) to FitAll</mark> अने

Example Using [Functions](#page-34-0) 0207/8/9 32

#### <span id="page-32-0"></span>**Getting Help**

To get technical or other assistance from MTR Software you can:

Visit MTR Software's website at:

[www.fitall.com](http://www.fitall.com)

Email MTR Software at:

[support@fitall.com](mailto:support@fitall.com?subject=FitAll Support)

Write to MTR Software at: MTR Software 77 Carlton Street, Suite 808 Toronto ON Canada M5B 2J7

Telephone MTR Software at:

416-596-1499

Describe your problem or difficulty as completely as you can. We will try to answer your query quickly and completely.

You should also include your email address as well as your daytime, evening and weekend telephone numbers.

#### <span id="page-33-0"></span>**Adding Functions to FitAll**

There are three ways to add your own specialized functions to *FitAll*.

- 1. You can contact *MTR* **Software** to get a quotation on the cost of creating a custom *FitAll* **Function Library** for you.
- 2. The *FitAll* **Programmer's Guide**, which is included with *FitAll* **Research Edition**, explains:
	- · how to modify the supplied source code for the User Defined *FitAll* **Function Libraries** and
	- · how to compile them using Embarcadero / CodeGear / Borland Delphi version 5 to XE2, **FreePascal** version 2.2 or later and **Lazarus** version 1.0 or later. FreePascal and Lazarus are open source Pascal compilers available from [www.freepascal.org](http://www.freepascal.org) and [www.lazarus.freepascal.org](http://www.lazarus.freepascal.org) . Lazarus is highly recommended.
- 3. You can contact *MTR* **Software** and request that the function be added to one of *FitAll*'s **Function Libraries**.

#### <span id="page-34-0"></span>**Example 1: Using Functions 0207/8/9**

The purpose of this example is to illustrate one approach to use when fitting multiple sets of drug-dna binding data.

This example:

- 1. Uses several sets of actual binding data, although the names have been changed (to protect the innocent!).
- 2. Will demonstrate a procedure / process for fitting the data, but will not provide the actual final solution. -- That is left as an exercise!

#### <span id="page-35-0"></span>**Background**

The binding of drugs, such as antibiotics, to DNA is important because the strength and/or specificity of the binding may be used as a measure of the likely effectiveness of the drug in the treatment of a disease.

#### **NOTE**:

Functions 0207 to 0209 assume that the equilibrium quotient (formation constant) for a given binding site is independent of the presence of other binding sites. That is, cooperative effects (synergies) are assumed to be absent.

If life were simple, a drug would bind to DNA with a single, measurable eequilibrium quotient (formation constant) and that would be the end of the story. Unfortunately, or fortunately depending on your perspective, life isn't quite so simple.

DNA is composed of nucleotides and certain drugs bind to specific *pairs* of nucleotides. That is, drugs bind to *specific dinucleotides* with a specific eequilibrium quotient (formation constant).

There are ten different dinucleotides to which a drug may bind.

The consequences of this are:

- 1. A drug may:
	- bind to more than one site type (dinucleotide).
	- · bind to more than one site type (dinucleotide) with the same effectiveness (equilibrium quotient (formation constant)).
	- · bind to more than one site type (dinucleotide) with differing effectiveness.
- 2. The effectiveness of a drug may be related to the specific DNA site type (dinucleotide) to which it binds; that is, to its specificity. This may not be the site to which it most strongly binds.
- 3. To resolve the situation for a given drug it is necessary to measure the eequilibrium quotient (formation constant) of the drug with DNA samples that have different (fractional) distributions of dinucleotides (binding sites). This can be done by using DNA samples from different species orby synthesizing DNA with different dinucleotide (binding site) distributions for use in the binding experiments.

The **Binding Curves** *FitAll* **Function Library** includes sample data sets that can be used to test functions 0207, 0208 and 0209. The data sets are named F0207TST01.DTA to F0207TST08.DTA and F0208TST01\_to\_08.DTA.

The data sets F0207TST01.DTA to F0207TST08.DTA:

- · Each contain data from a single binding experiment using the same drug, but a different type of DNA.
- · Each contains the values of the fractional amount of each site type (dinucleotide) in the DNA that was used. These values are stored in data columns 2 to 11.

The data set F0208TST01\_to\_08.DTA was created by combining (appending) the eight data sets F0207TST01.DTA to F0207TST08.DTA into one so that all of the data can be analyzed at once using either function 0208 or 0209. Data column 12, EN, identifies the 'Experiment Number'. -- After combining the data, it was sorted on the first data column, Cf, then on the 'EN' column.

#### <span id="page-36-0"></span>**General Approach**

The ultimate objective is:

- · To analyze all of the data using function 0208 or 0209.
- · To determine the drug's equilibrium quotient (formation constant) with each of the (DNA) site types (dinucleotides).

Here's how to do it:

1. Fit several (or all) of the single experiment data sets using function 0207.

The steps are:

- A. Plot the 'Data graph' and decide whether the data is likely to be described by one or more binding curves.
- B. If you expect that one binding curve is likely to be sufficient, or if you are not sure:
	- i. Fit the data using function 0207 using one binding curve.
	- ii. Plot the fit and residuals graphs.
	- iii. If the residuals graph does not show any trends you can assume that one binding curve is all that can be resolved from the data. If, however, there are trends in the residuals graph, it is likely that more than one binding curve is required to adequately describe the data.
- C. If the data is likely to be described by more than one binding curve do the following:
	- i. Fit the first part of the data to one binding curve.
	- ii. Fit a larger segment of the data to two binding curves using the results of the first fit to provide the initial estimates of the equilibrium quotient (formation constant) and amplitude for the first part of the curve and manually provide initial estimates for the second binding curve.
	- iii. Continue until all of the discernable binding curves have been fit and both the fit and residuals graphs indicate that a reasonably good fit has been obtained.
- 2. Compare the amplitudes of the of the binding curves obtained in 1 with the fractional site type values, in data columns 2 to 11. The objective is to arrive at an initial hypothesis (guess) as to which equilibrium quotient (formation constant) applies to which site type.

This is probably best done by creating several tables:

· one listing the results of the fits obtained using function 0207, for example,

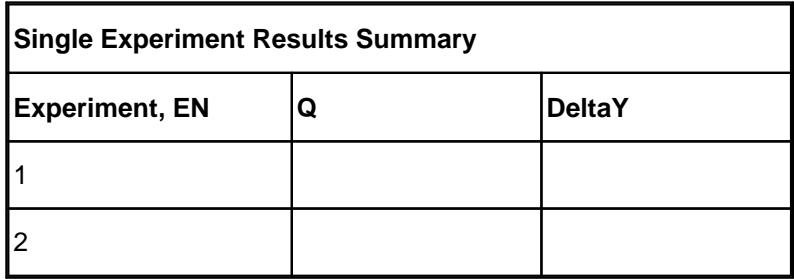

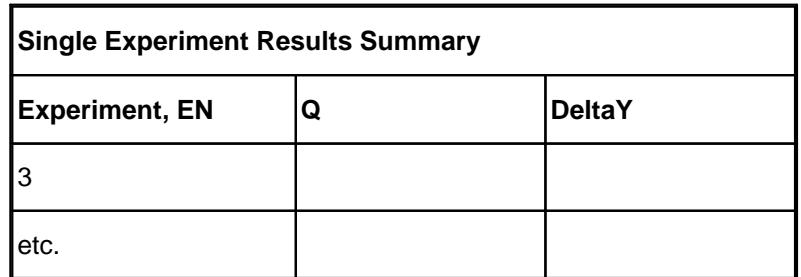

· one that summarizes the results of the single experiment fits; that is, lists the number of different equilibrium quotients (formation constants) and their values, for example,

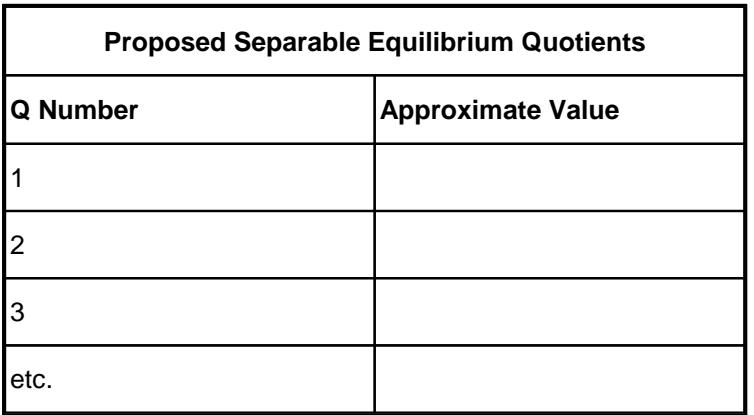

· one listing the site type fractional distributions for all of the experiments, for example,

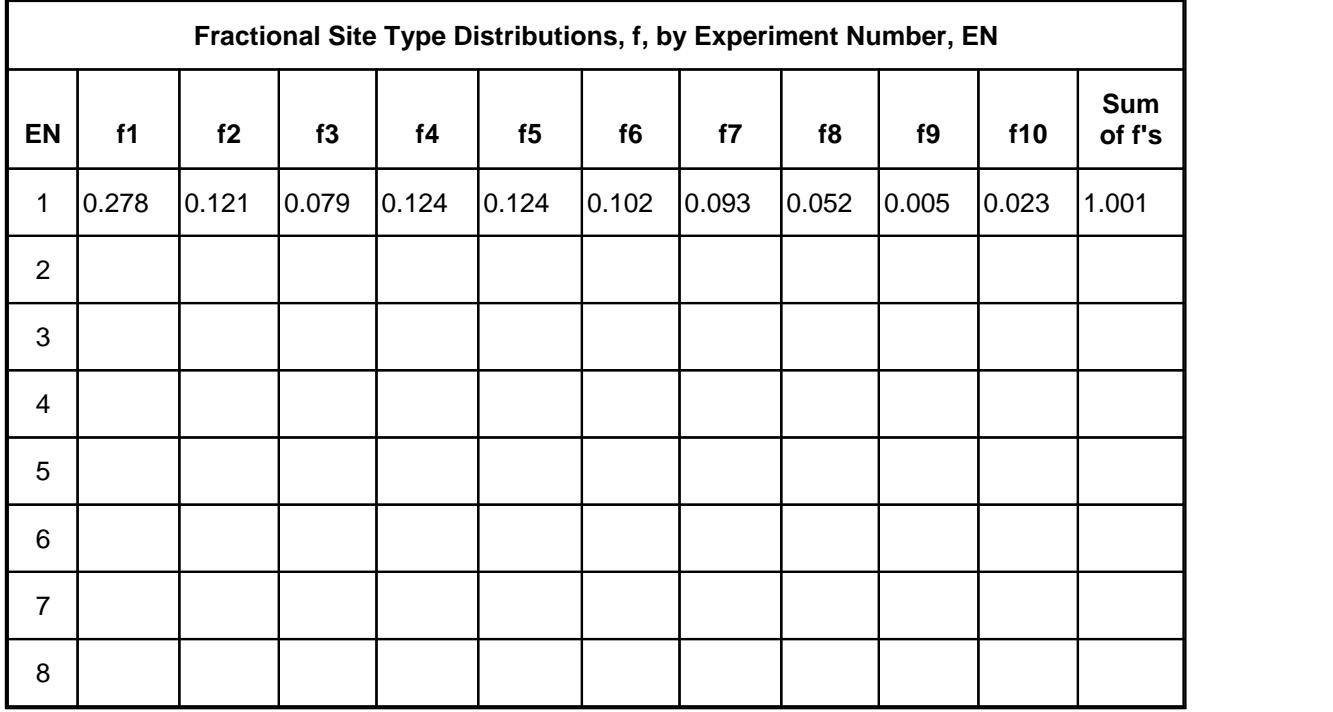

· one listing the proposed site type to equilibrium quotient mappings, for example

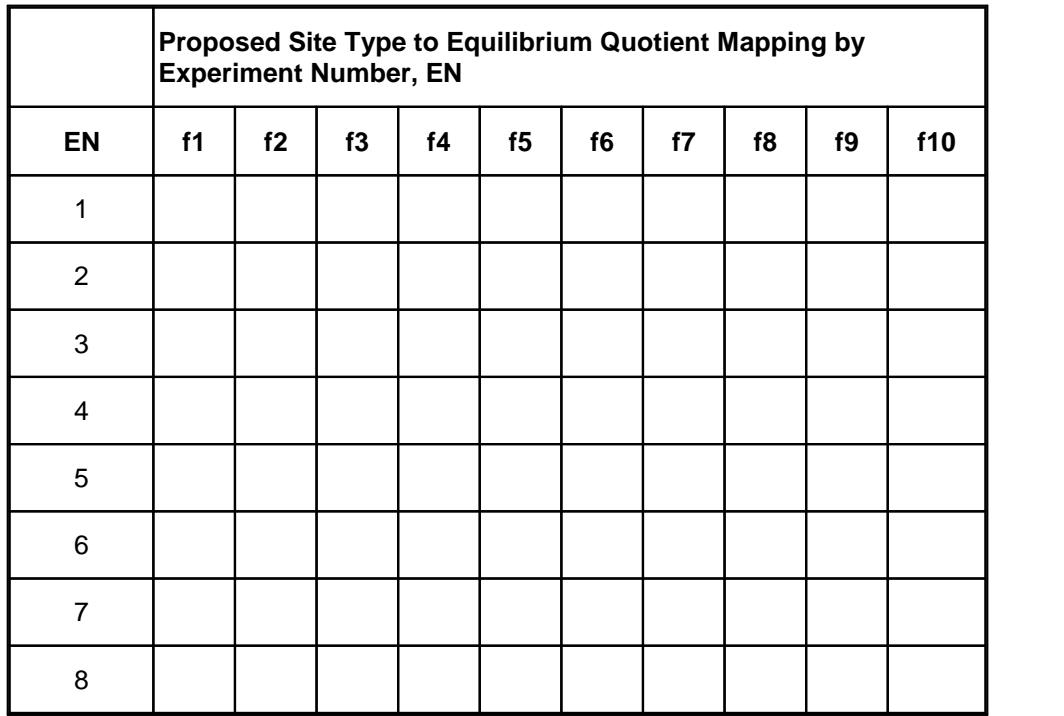

The objective is to assign one of the Q's to one or more site type until the sum of the fractional distributions approximately equals the amplitude (DeltaY) of the corresponding Q.

Some "guess work" is required, especially at the initial stages, as initially there will not be sufficient information to make definitive assignments.

- 3. Repeat step 2 with a second data set and combine the results / site type to Q assignments.
- 4. Fit the data from all of the experiments using the results from the previous steps as a starting point to:
	- A. Assign initial estimates of the eequilibrium quotients (formation constants), Q.
	- B. Assign values to the constants, K, to map the site types to the equilibrium quotients (formation constants), Q. The mapping constants can have values from 0 to 10. -- A mapping constant, K, of zero means that the drug does not bind to that site type.
	- C. Save the setup so that you don't have to be re-entered each time
- 5. Plot the residuals graph for the overall fit. This will help to identify the data set that is most problematic; that is, gives the worst fit and should be the next one considered for 'individual' attention.
- 6. Repeat steps 2 to 6 beginning with the data set identified in step 5 and combining its results with those obtained from the earlier analyses.
- 7. Repeat the above steps until the fit obtained in step 5 can not be further improved.

#### **NOTE**:

If the number of experiments and / or the diversity of DNA samples is not sufficiently large, it may not be possible to arrive at a unique / definitive solution. If this is the case, the results may be used to as a guide to designing additional experiments.

#### <span id="page-40-0"></span>**Fitting Single Experiment Data**

In this stage, the data for the individual experiments are analyzed using function 0207.

The objectives are:

- · To determine the number of binding curves that can be resolved from each experiment's data.
- · To determine the equilibrium quotient (formation constant) and amplitude of each binding curve.

Fitting of a single experiment's data using function 0207 is illustrated in the sections Fitting [Experiment](#page-41-0) 1 <u>[Data](#page-41-0)</u>l зഴী and <u>Fitting [Experiment](#page-49-0) 2 Data</u>l 47 ે.

Fitting the other sample single experiment data sets is left as an exercise; however, the results of their analyses are summarized in the [Stage](#page-52-0) 2 section. 50

#### <span id="page-41-0"></span>**Fitting Experiment 1 Data**

In this section the data in the example f0207tst01.dta data set will be analyzed using function 0207.

The data graph looks like this:

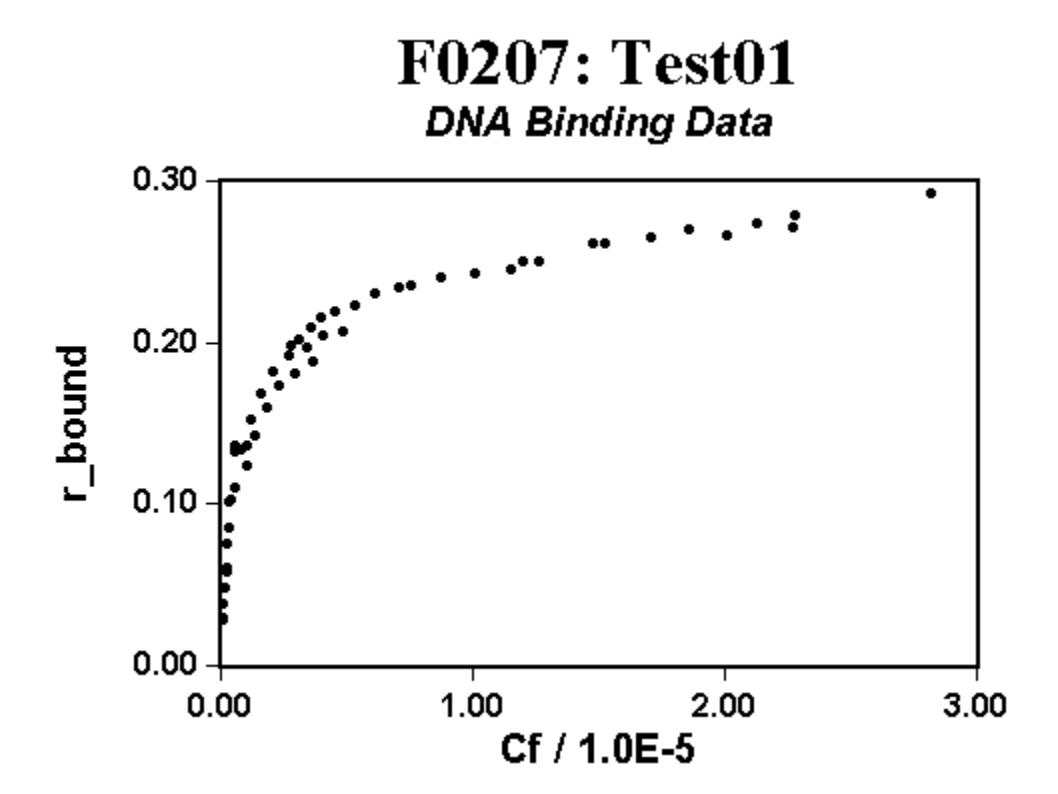

1. It appears that more than one binding curve *may* be required. Since it is not absolutely clear that more than one binding curve will be needed, it is best to fit the entire data set to one curve and inspect the results.

To do this:

- Select Analyze, Setup or click the  $\mathbf{f}^k$  button.
- · In the 'Analyze Setup' dialog box that appears, click on the 'Save/Recall Setup' tab.
- In the pick list scroll down to and select the 'Test\_f0207\_1A' item.
- · Click the Recall setup button.
- · Click on the various tabs in the Analyze Setup dialog to see the initial settings that will be used in the analysis.
- · Click the Ok button to accept the current setup.
- Select Analyze, Analyze or click the  $f \rightarrow$  button to do the analysis.

The results of the analysis should look like this:

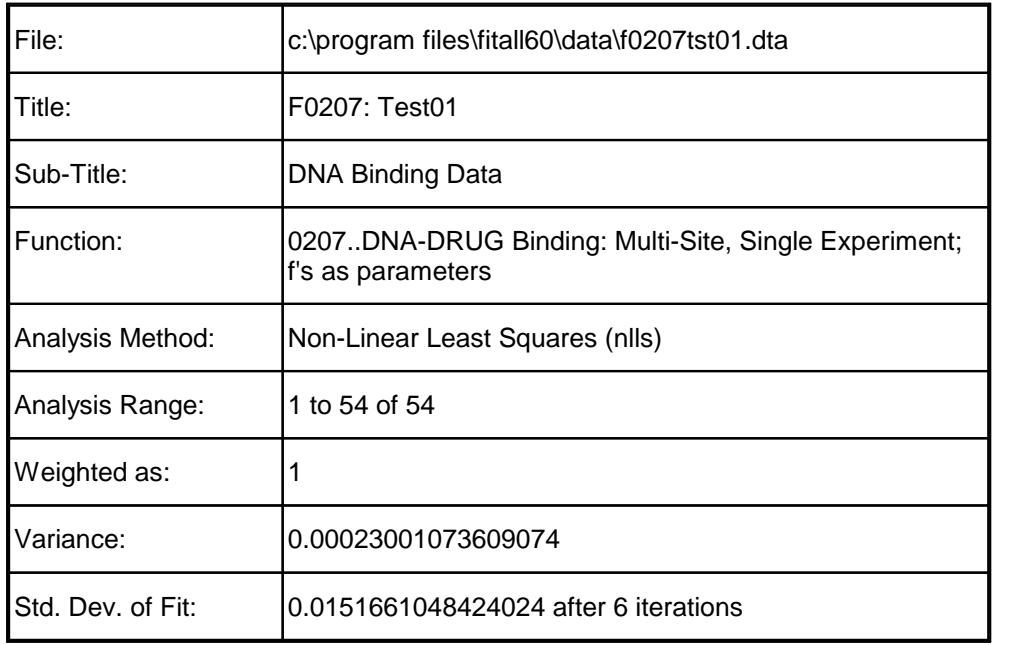

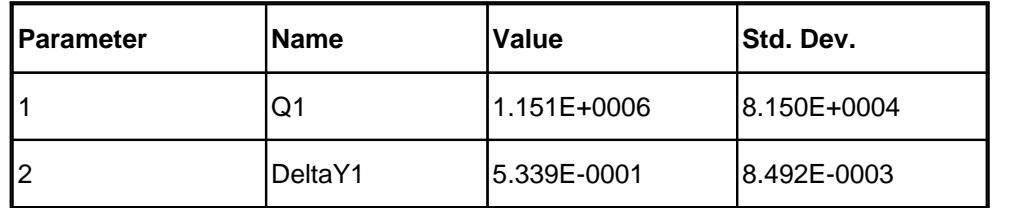

The fit graph looks like this:

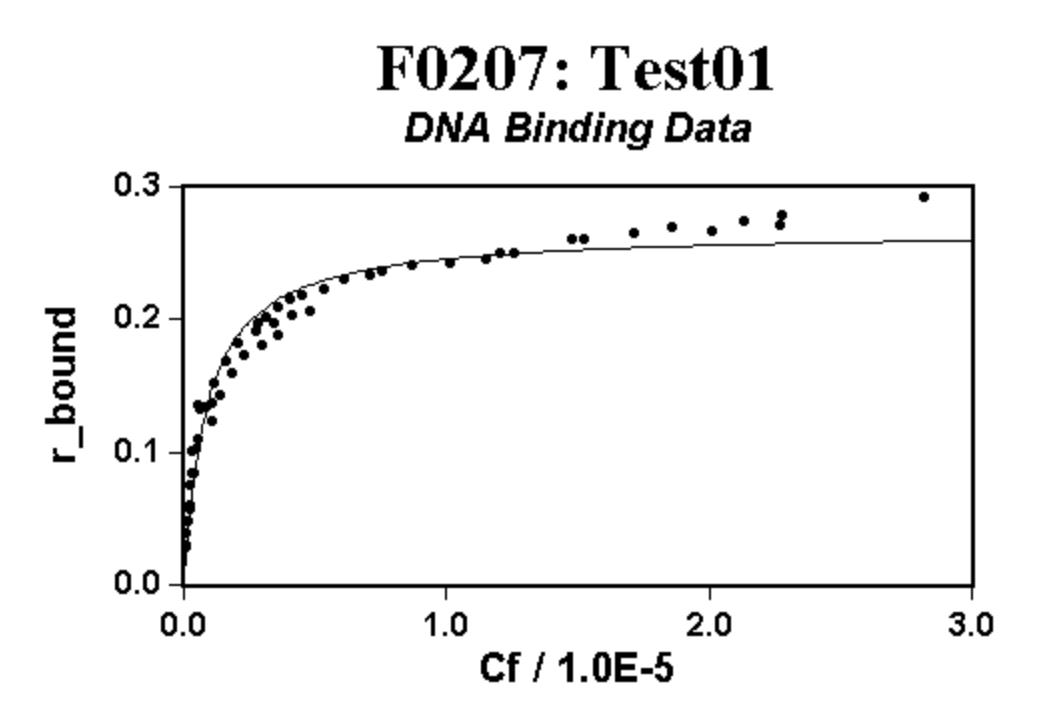

The residuals graph looks like this:

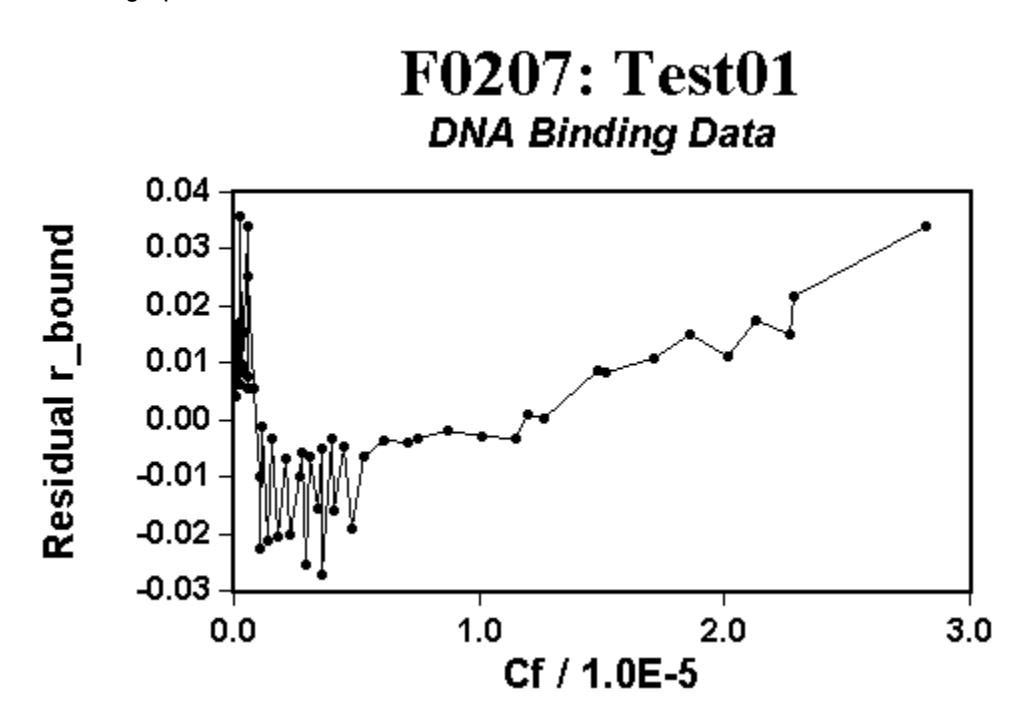

To better see the trends in the residuals at low values of Cf change the bottom axis to a logarithmic scale or a 'point number' scale. When re-plotted it should look like this:

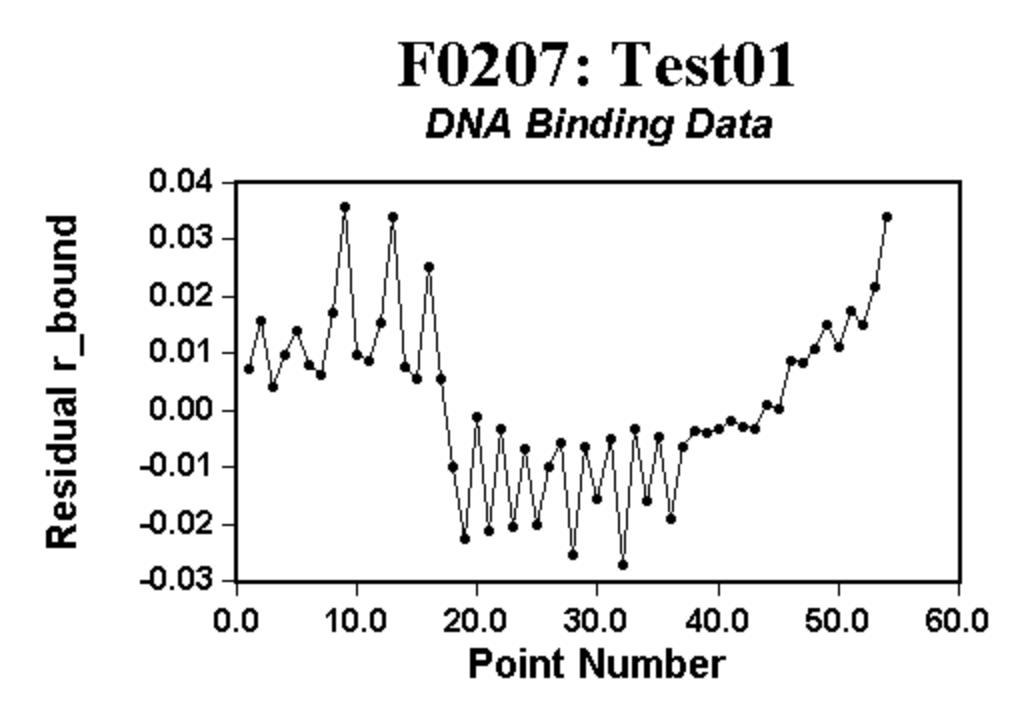

The trends visible in the fit and residuals graphs clearly indicate that more than one binding curve is required to fit this data.

2. To get a preliminary value for the first equilibrium quotient, fit the first 20 data points to function 0207 with one binding curve.

To do this:

- Select Analyze, Setup or click the  $\hat{P}$  button.
- · In the 'Analyze Setup' dialog box that appears, click on the 'Save/Recall Setup' tab.
- · In the pick list scroll to and select the 'Test\_f0207\_1B' item.
- · Click the Recall setup button. This will retrieve the (predefined) setup that can be used to analyze the first 20 points of the data to one binding curve.
- · Click the OK button.
- To do the analysis, Select Analyze, Analyze or click the  $\hat{f}$  button.

The results of the analysis should look like this:

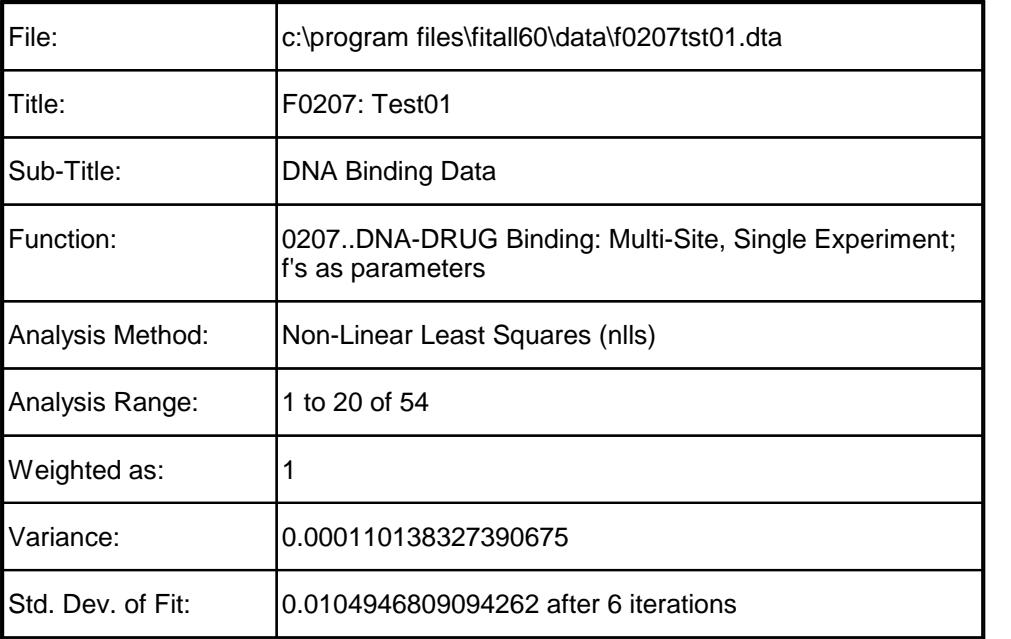

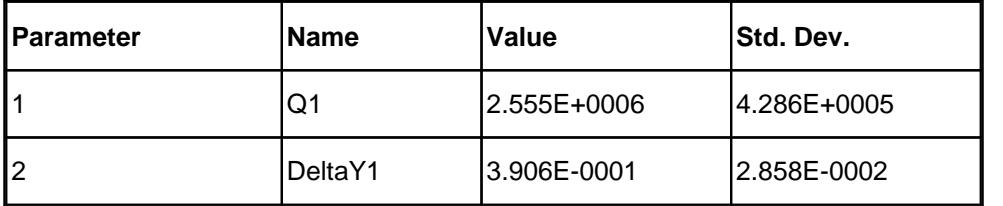

The fit graph looks like this:

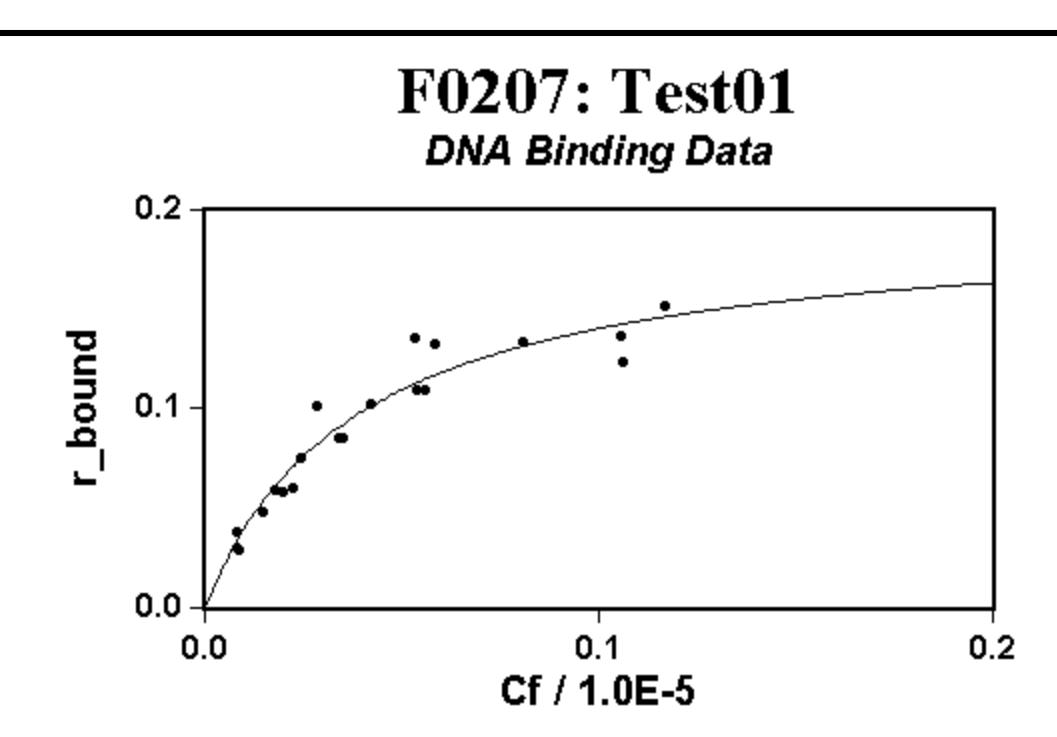

The residuals graph looks like this:

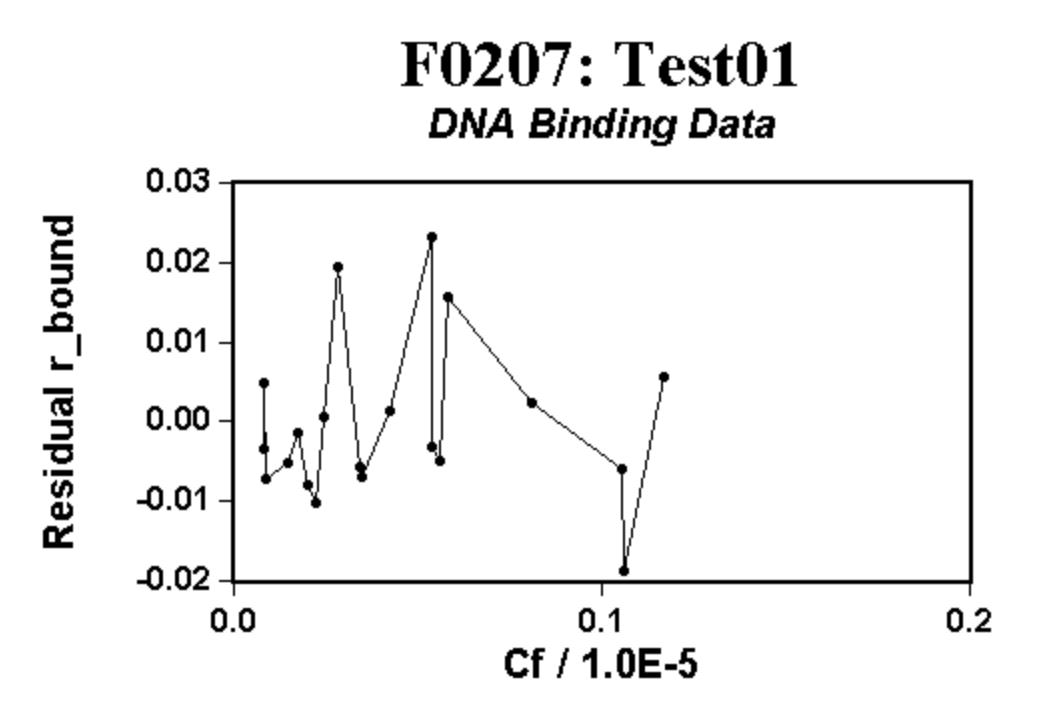

- 3. To fit all of the data in experiment 1 to two equilibrium quotients using function 0207 do this:
	- Select Analyze, Setup or click the  $\hat{f}^x$  button.
	- · In the 'Analyze Setup' dialog box that appears, click on the 'Save/Recall Setup' tab.
	- · In the pick list scroll to and select the 'Test\_f0207\_1C' item.

- 43 -

· Click the Recall setup button. This will retrieve the (predefined) setup that can be used to analyze the data to two binding curves.

#### **NOTE**:

The values of Q1 and DeltaY1 are those obtained from the analysis of the first 20 data points.

The initial (estimated) values of Q2 and DeltaY2 were arrived at by inspection of the data graph and were manually entered.

- · Click the OK button.
- To do the analysis, select Analyze, Analyze or click the  $\overline{f}$  button.

The results of the analysis should look like this:

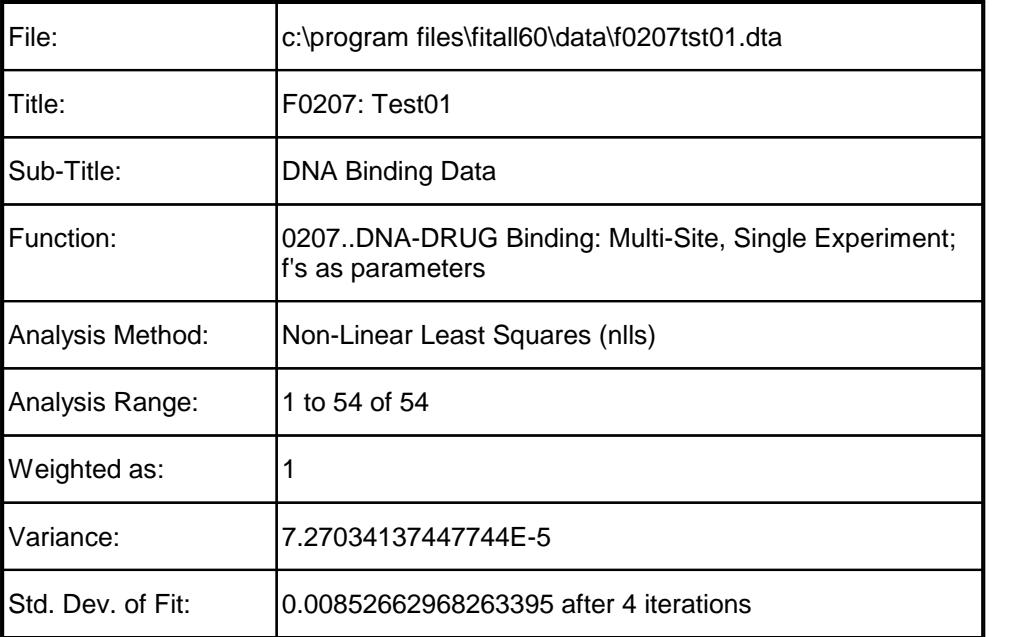

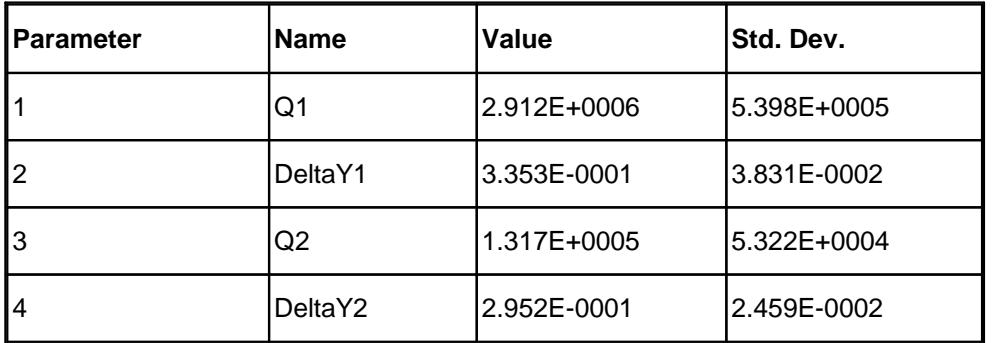

The fit graph looks like this:

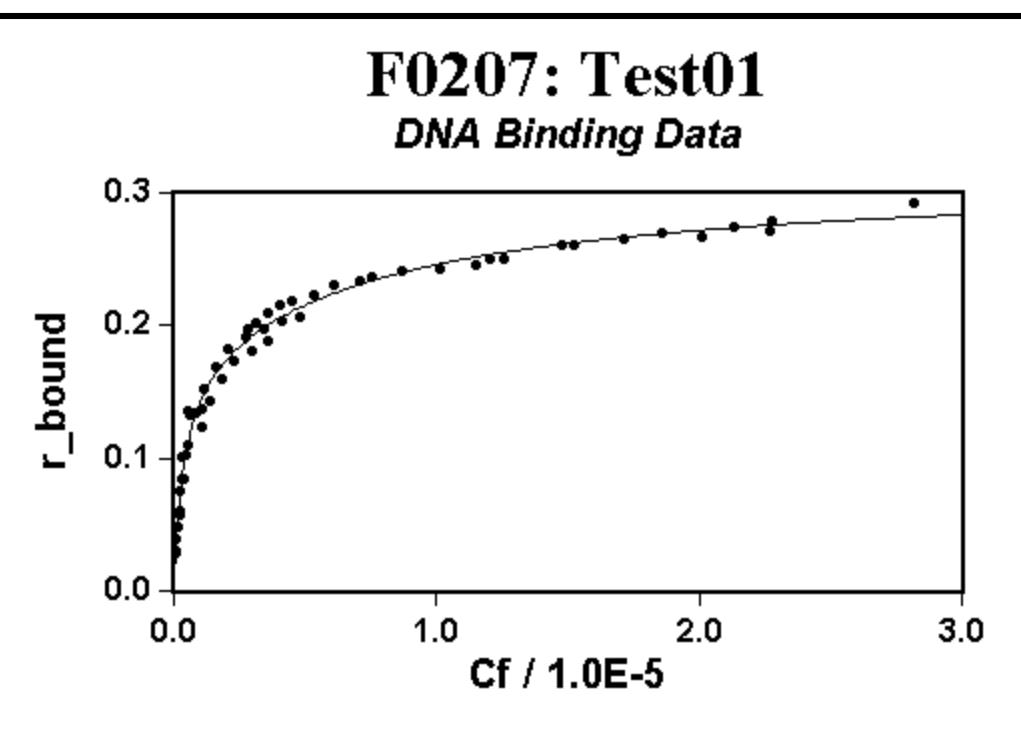

The residuals graph looks like this:

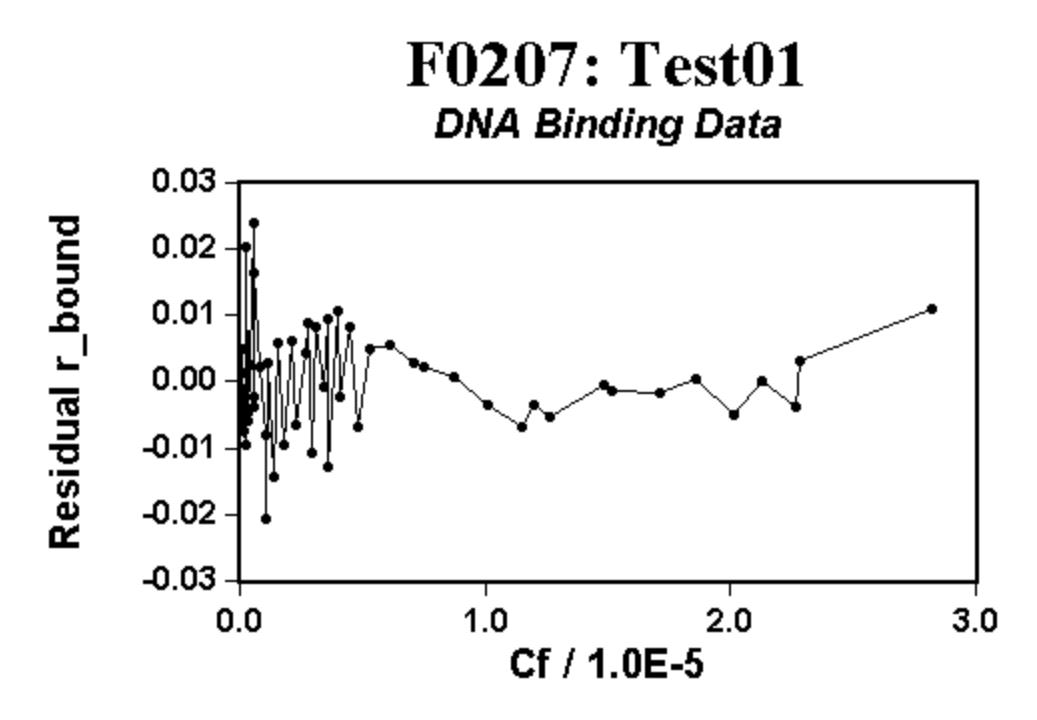

When the bottom axis is changed to 'Point Number', the residuals graph looks like this:

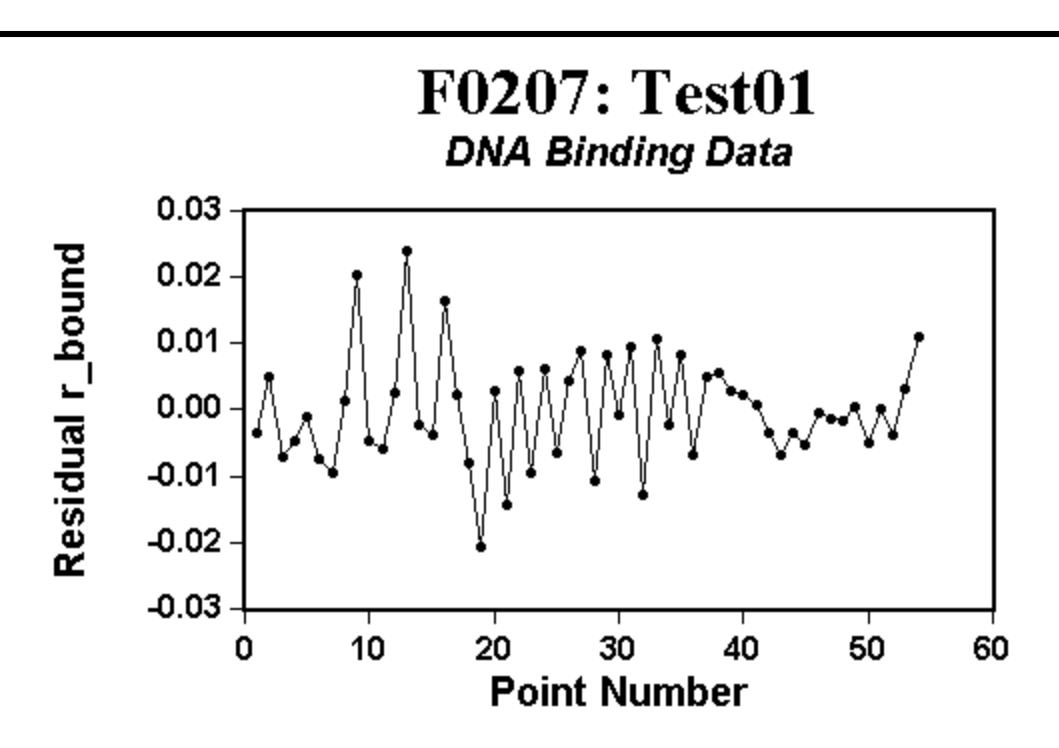

Inspection of the fit, the fit graph and the residual graph shows that:

- · The standard deviation of the fit is smaller (0.0085) than when only one binding curve was used (0.015).
- · More importantly, there are no significant trends visible / discernible in either the fit graph or the residuals graph.

At this point, it is reasonable to conclude that the experiment 1 data (in the data file f0207tst01.dta) can be adequately described by two binding curves with equilibrium quotients (formation constants) of approximately 2.9e6 and 1.3e5.

#### <span id="page-49-0"></span>**Fitting Experiment 2 Data**

In this section the data in the example f0207tst02.dta data set will be analyzed using function 0207.

The data graph looks like this:

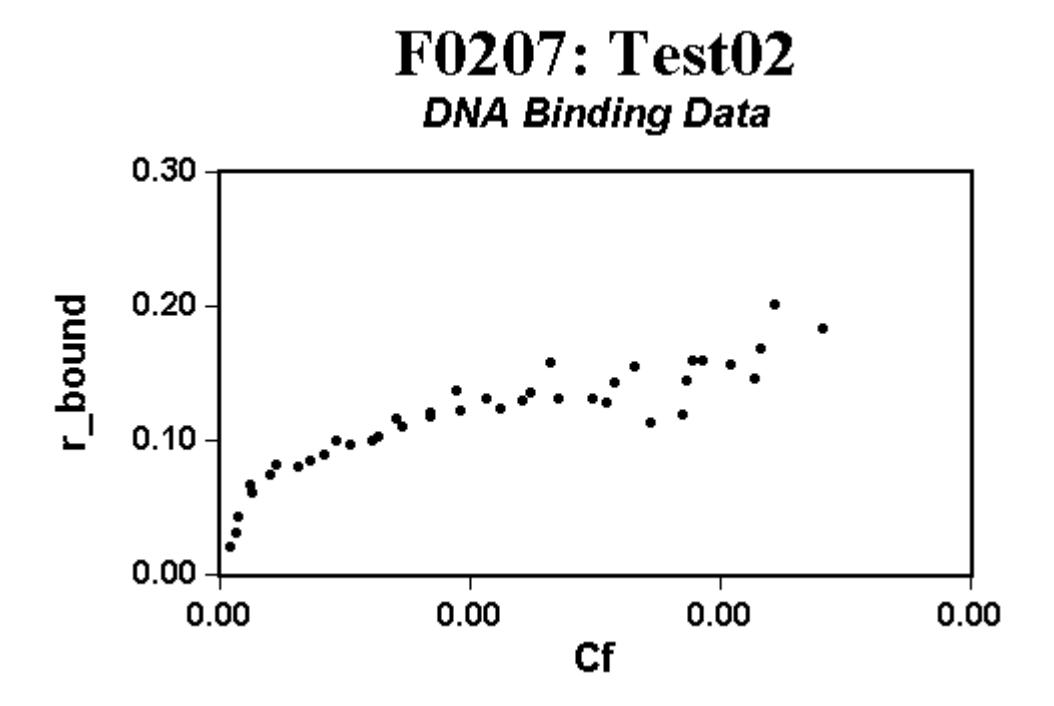

Fit the entire data set to one curve like this:

- Select Analyze, Setup or click the  $\mathbf{f}^{\mathbf{k}}$  button.
- · In the 'Analyze Setup' dialog box that appears, click on the 'Save/Recall Setup' tab.
- · In the pick list scroll down to and select the 'Test\_f0207\_2A' item.
- · Click the Recall setup button.
- · Click on the various tabs in the Analyze Setup dialog to see the initial settings that will be used in the analysis.
- · Click the Ok button to accept the current setup.
- Select Analyze, Analyze or click the  $f \rightarrow$  button to do the analysis.

The results of the analysis should look like this:

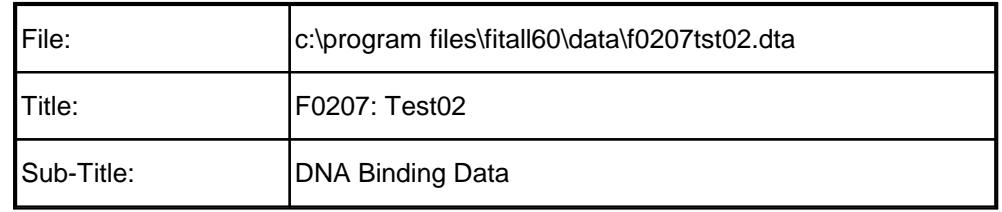

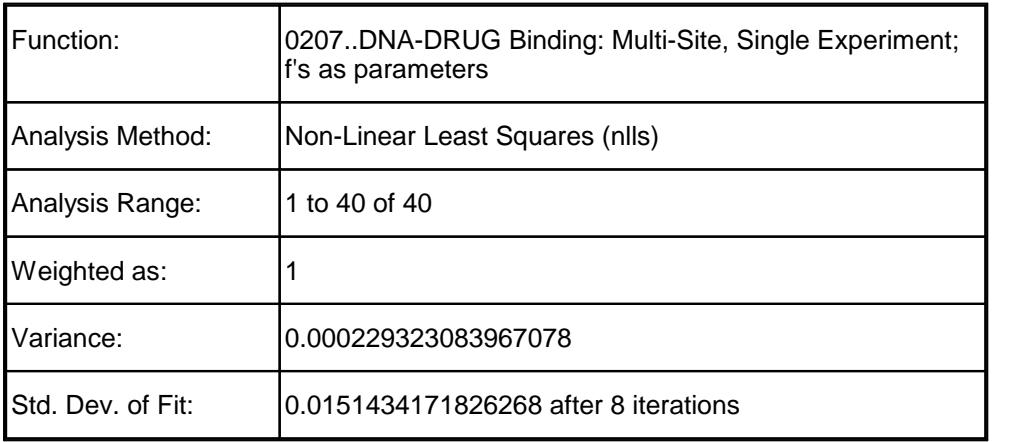

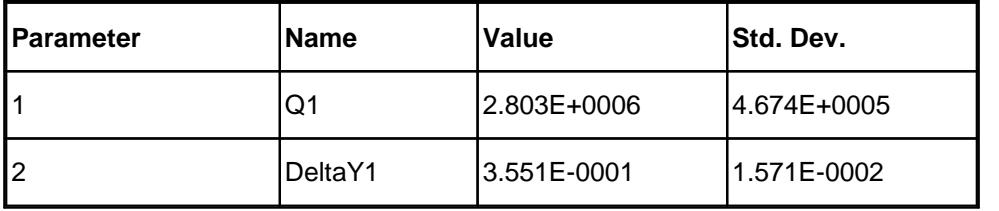

The fit graph looks like this:

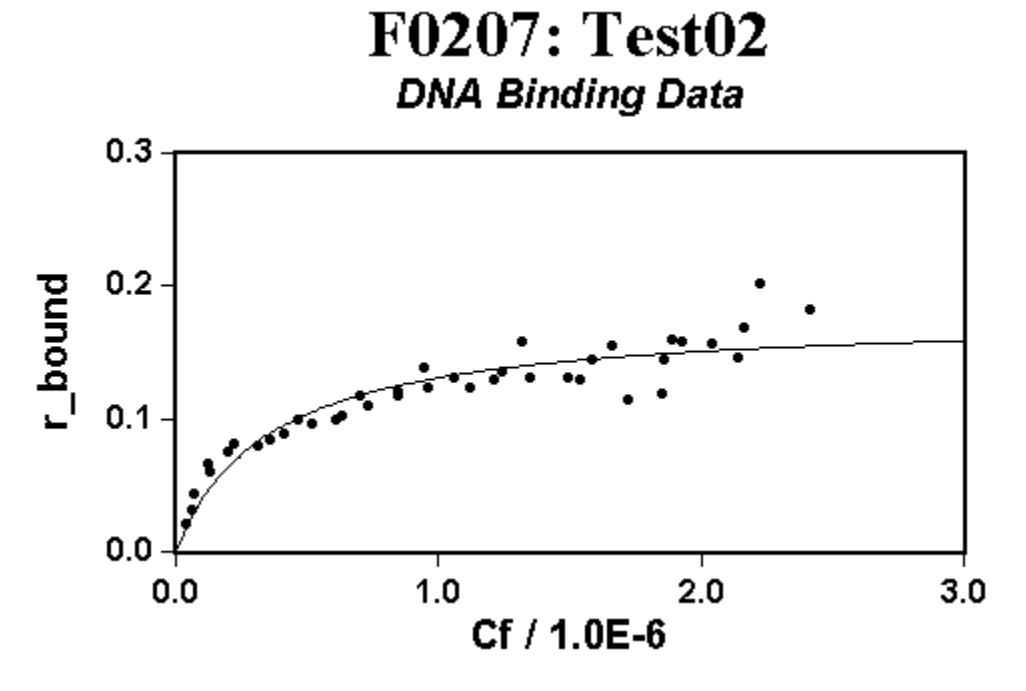

The residuals graph looks like this:

- 48 -

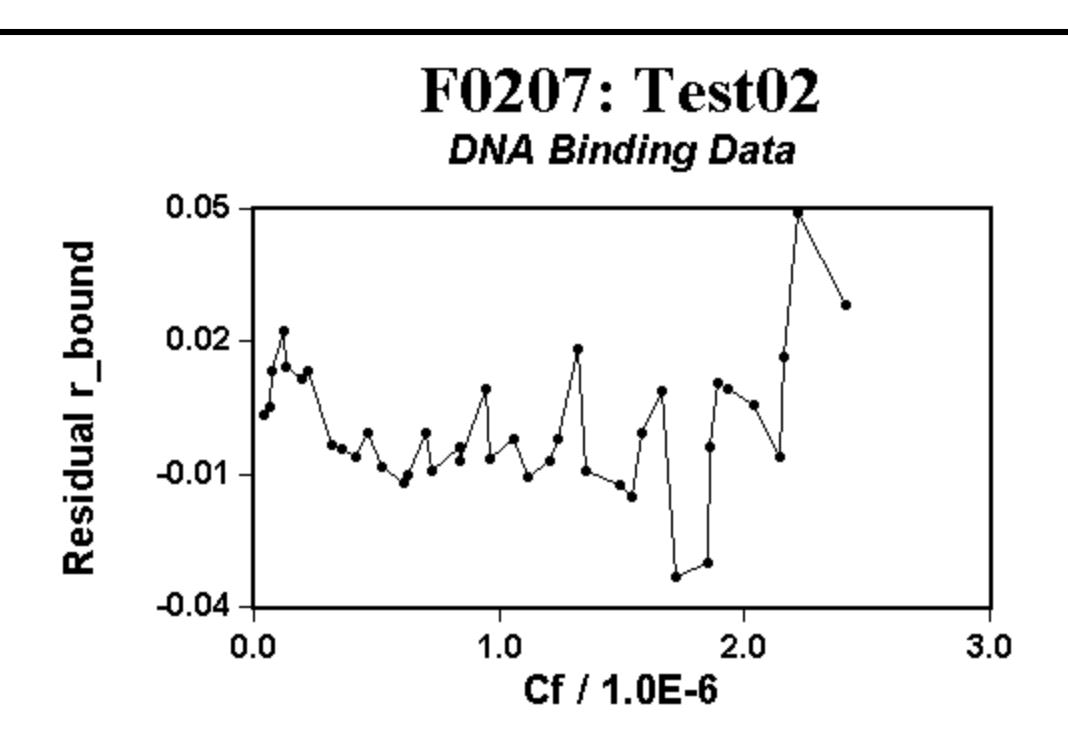

Inspection of the fit graph and the residual graphs shows that there are no significant trends.

#### **NOTE**:

Because the residuals graph shows a very slight trend, an attempt was made to fit the data to two binding curves.

The result of the analysis was that the standard deviation for the second equilibrium quotient (formation constant) was larger than its own value! -- In other words, it was not statistically significant.

At this point, it is reasonable to conclude that the experiment 2 data (in the data file f0207tst02.dta) can be adequately described by one binding curve with an equilibrium quotient (formation constant) of approximately 2.8e6.

#### <span id="page-52-0"></span>**Results: Single Experiment Fits**

The results of the single experiment fits and the site type distributions are given in the following tables.

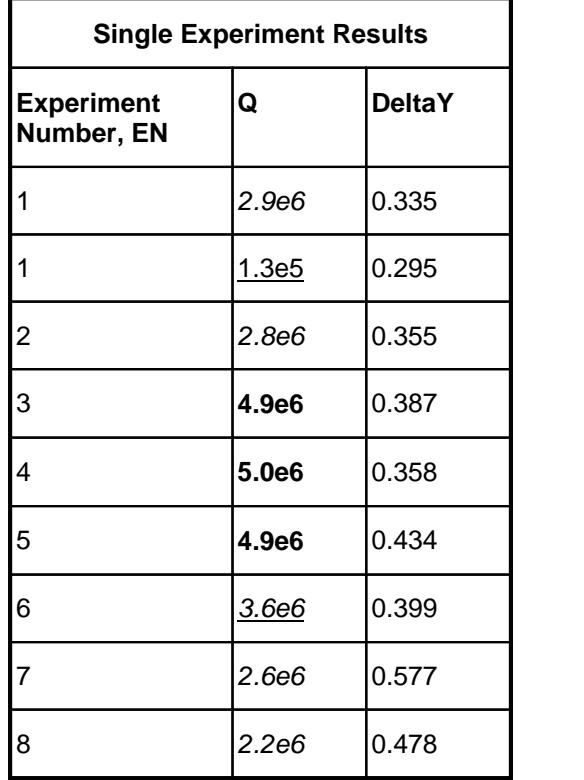

The results of the single experiment fits suggest that there are two and possibly three or four different binding constants (formation constants). In the above table the 'different' formation constants are distinguished by their text format; namely, italic, underlined, bold and italic underlined.

The following table lists the initial proposed (separable) equilibrium quotients (formation constants) that *may* be resolvable. The experiment number, EN, column identifies the data set(s) that implied the equilibrium quotient's value.

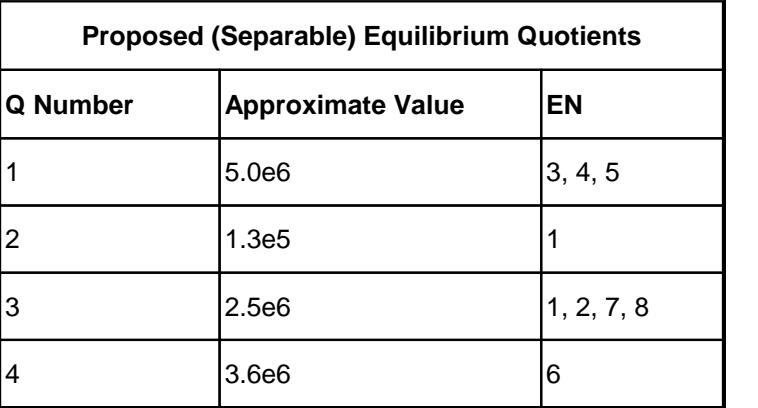

#### **NOTE**:

The third and fourth proposed equilibrium quotients, with approximate values of 2.5e6 and 3.6e6, may actually be an "average" of Q1 and Q2. For this reason, they are listed last and will be the last to be considered when fitting all of the data with function 0208 or 0209.

The site type distributions are summarized in the following table.

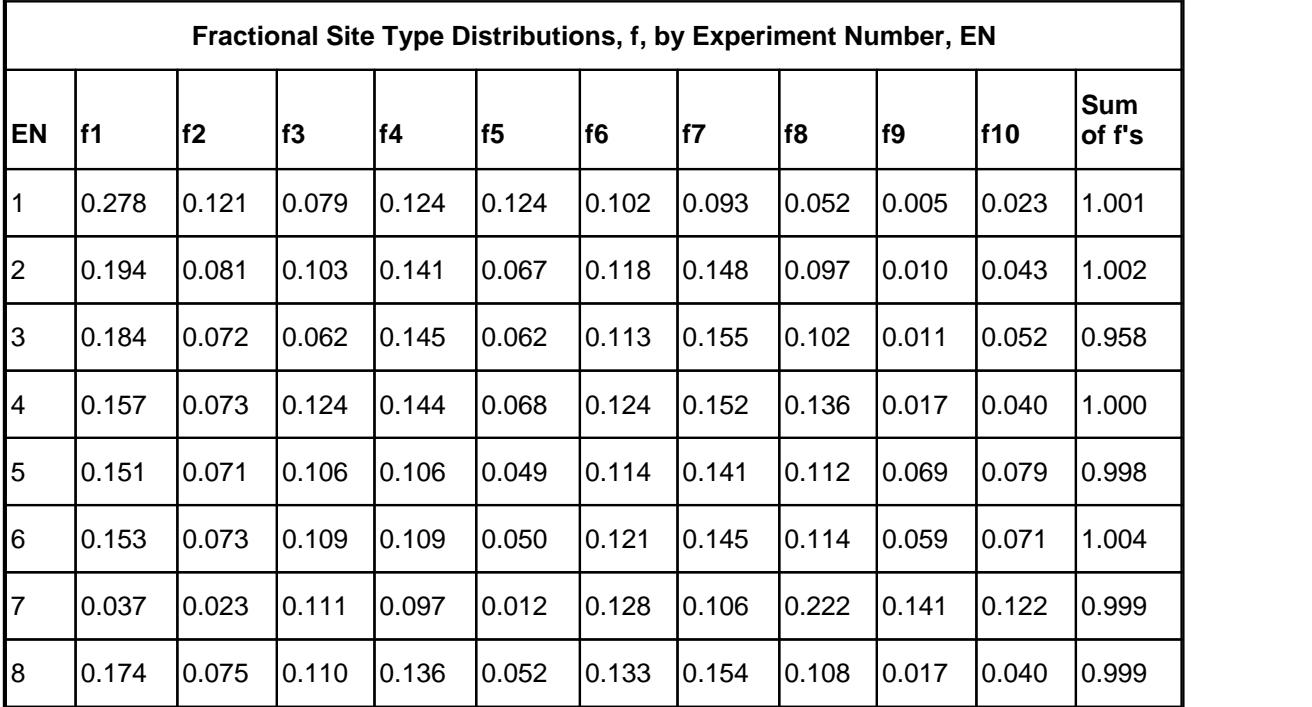

The last column, the "Sum of f's" column, has been included to provide a cross check of the distribution values. The sum of the site type distributions for one experiment's data should be 1.0.

This is true for all but one of the experiments.

For experiment number 3, the sum is 0.958. This deviation, although not large, may be due to a legitimate experimental error or a typographical error. When fitting all of the experiments' data to function 0208 or 0209 this deviation should be kept in mind.

#### <span id="page-54-0"></span>**Fitting All the Data**

C

D

E

F

Before fitting all of the data to function 0208 or 0209 it is necessary to decide on a mapping among the site types and the equilibrium quotients (formation constants).

For the sample data that is supplied with *FitAll* this is somewhat problematic as one site type's fractional distribution does not dominate in any of the experiments.

Consequently, it will be necessary to make a "best guess" and see where that leads.

**Site Type to Equilibrium Quotient Mapping** Attempt | Q#  $f1$  **to**  $f2$  **to Q#**  $f3$  **to Q#**  $\frac{1}{4}$  **f4 Q#**  $f5$  to **Q# f5 to Q# f6 to Q#**  $f$ *f***<sub>8</sub> to Q#**  $f9$  to **Q# f9 to Q# f10 to Std. Dev. of Q# Fit** A |2 |1 |1 |1 |2 |2 |1 |1 |1 |1 |1 B

The following table lists the first of several "best guesses".

#### <span id="page-55-0"></span>**Fitting All the Data: A**

In this section all of the binding data will be fit using the first "best guess" of the site type to equilibrium quotient (formation constant) mapping given in the following table as "Attempt A".

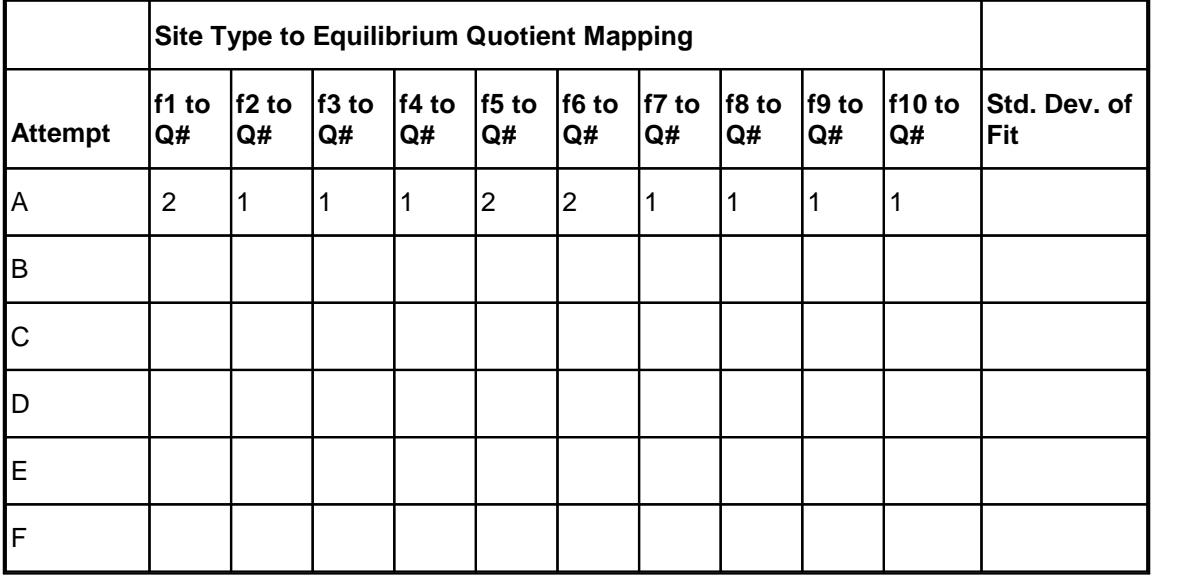

To do the fit, do the following:

- 1. Retrieve / Open the data set named f0208tst01\_to\_08.dta by selecting the menu items File, Open.
- 2. Fit the entire data set to function 0208 with two equilibrium quotients (formation constants) like this:
	- Select Analyze, Setup or click the  $\mathcal{F}$  button.
	- · In the 'Analyze Setup' dialog box that appears, click on the 'Save/Recall Setup' tab.
	- · In the pick list scroll down to and select the 'Test\_f0208\_A' item.
	- · Click the Recall setup button.
	- · Click on the various tabs in the Analyze Setup dialog to see the initial settings that will be used in the analysis.
	- · Click the Ok button to accept the current setup.
	- Select Analyze, Analyze or click the  $f \rightarrow$  button to do the analysis.
- 3. The results of the analysis should look like this:

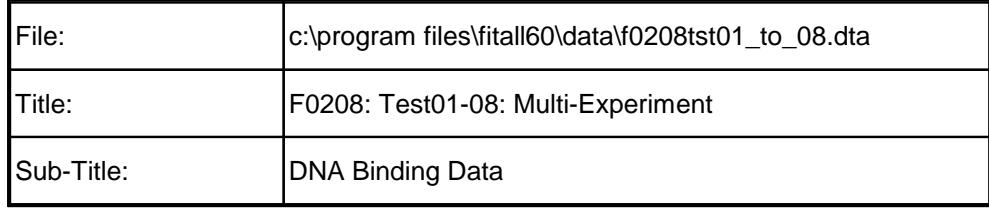

- 53 -

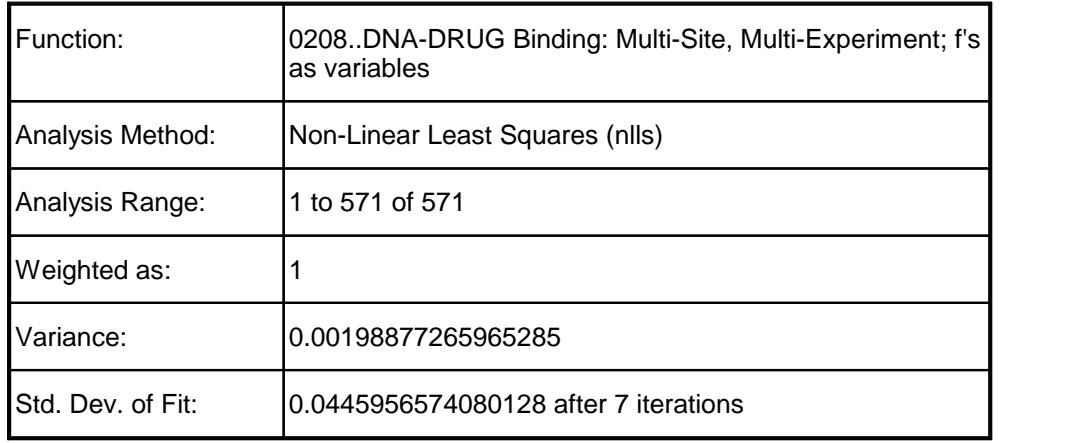

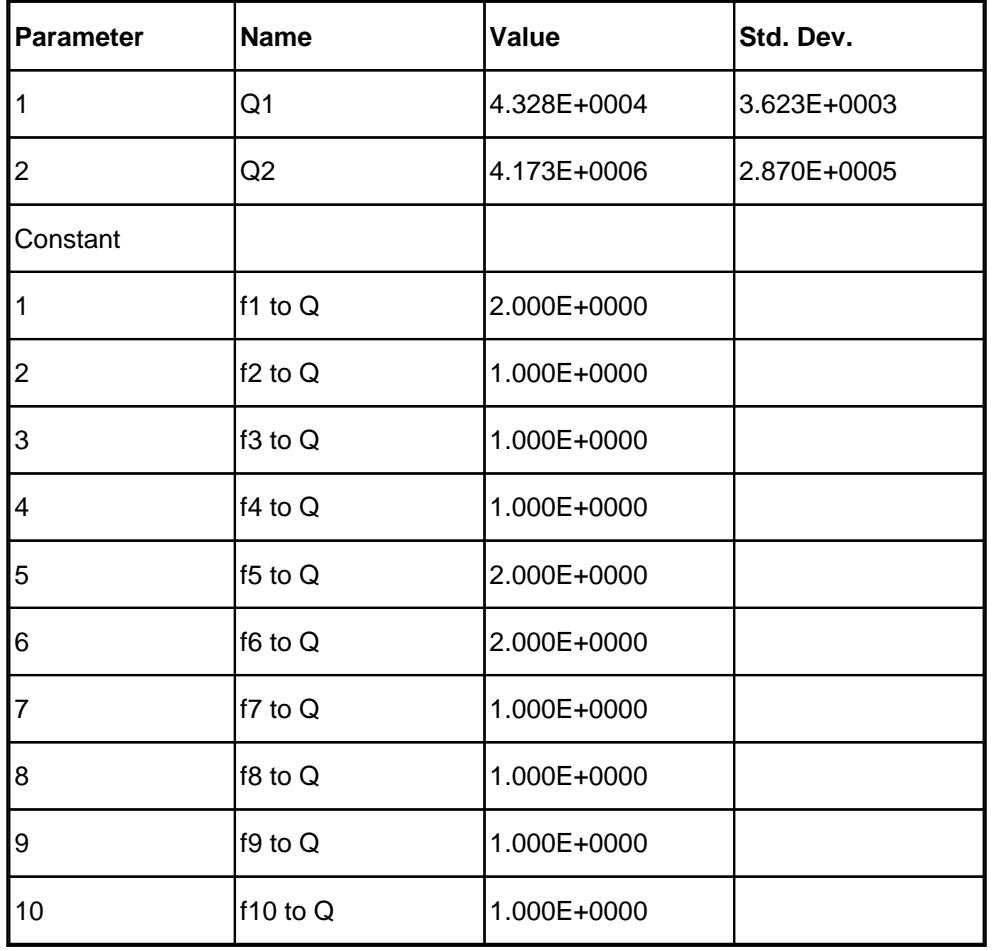

4. Since data from several experiments is being analyzed, the best visualization of the fit is given by the residuals graph. It should look like this:

#### F0208: Test01-08: Multi-Experin **DNA Binding Data**

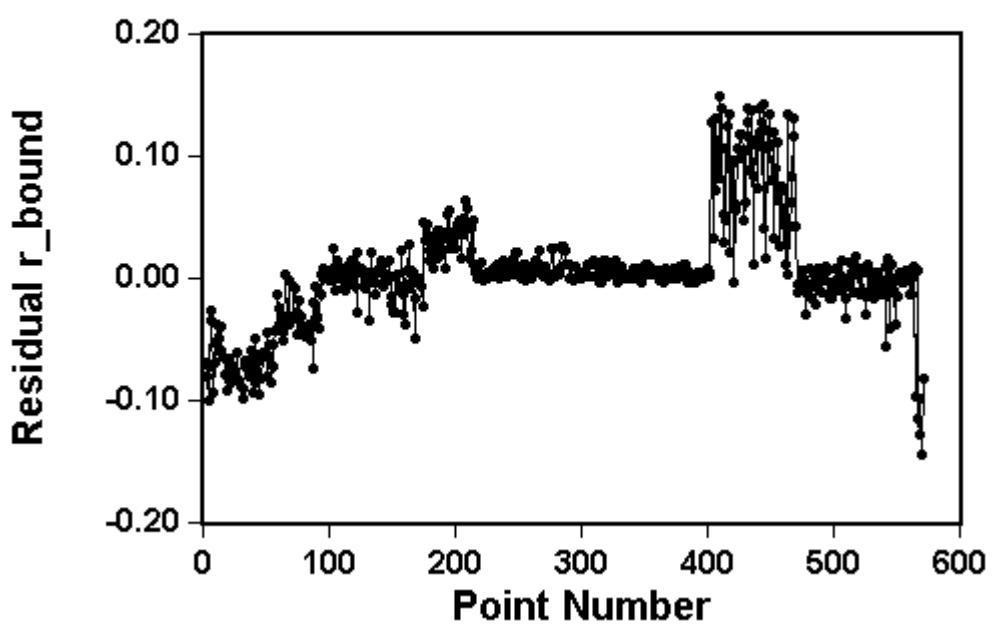

5. Clearly, there are significant tends / deviations in the residuals graph. The largest deviations are between point numbers 410 and 450. Inspection of the data (in the data window) indicates that these data points correspond to experiment number 7, consequently, it would be advisable to look at the single experiment results for experiment 7 when making the next "best guess" of the site type to equilibrium quotient assignments.

#### <span id="page-57-0"></span>**Fitting All the Data: B**

In this section all of the binding data will be fit using the second "best guess" of the site type to equilibrium quotient (formation constant) mapping given in the following table as "Attempt B".

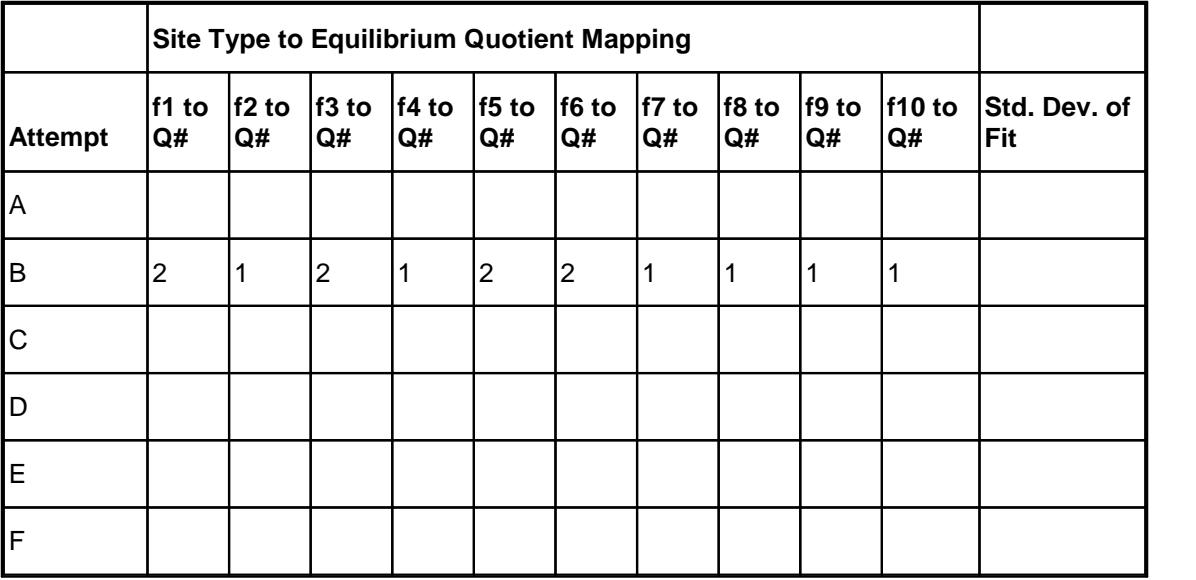

To do the fit, do the following:

- 1. Retrieve / Open the data set named f0208tst01\_to\_08.dta by selecting the menu items File, Open.
- 2. Fit the entire data set to function 0208 with two equilibrium quotients (formation constants) like this:
	- Select Analyze, Setup or click the  $\mathbf{f}^k$  button.
	- · In the 'Analyze Setup' dialog box that appears, click on the 'Save/Recall Setup' tab.
	- · In the pick list scroll down to and select the 'Test\_f0208\_B' item.
	- · Click the Recall setup button.
	- · Click on the various tabs in the Analyze Setup dialog to see the initial settings that will be used in the analysis.
	- · Click the Ok button to accept the current setup.
	- Select Analyze, Analyze or click the  $f \rightarrow$  button to do the analysis.
- 3. The results of the analysis should look like this:

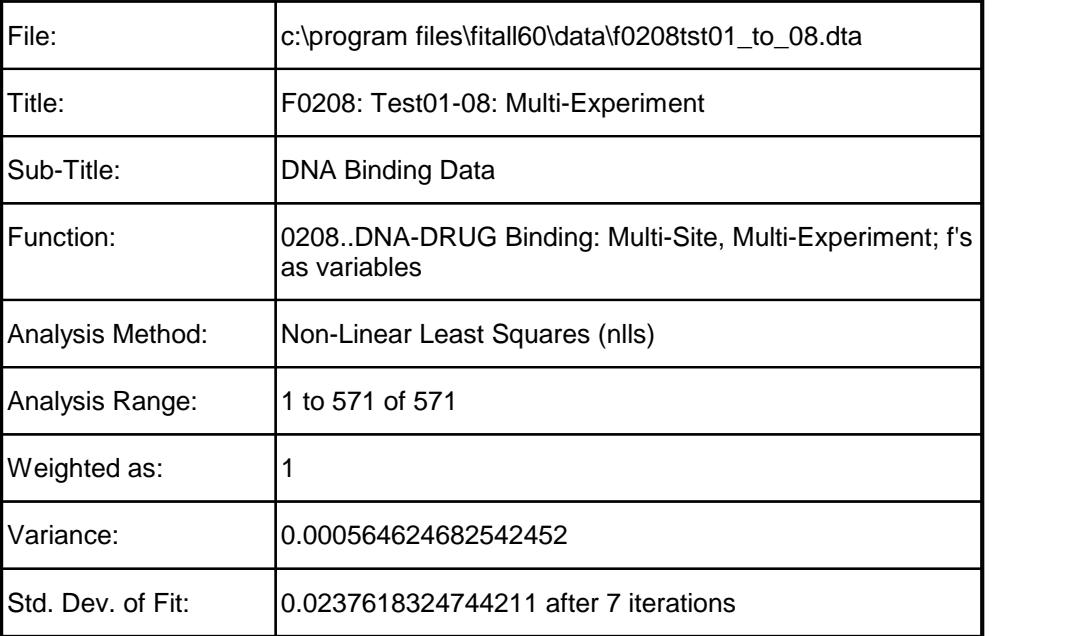

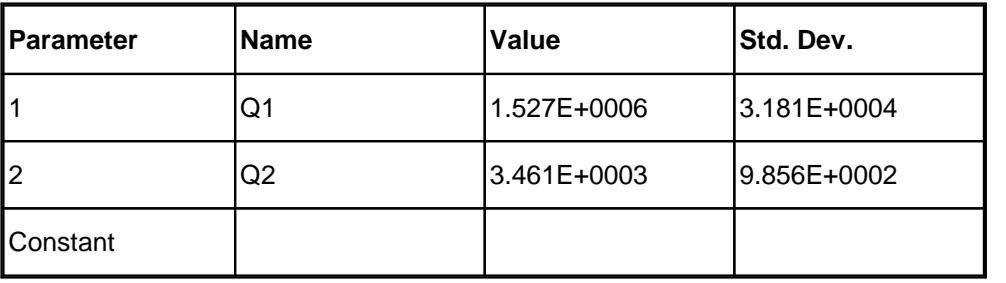

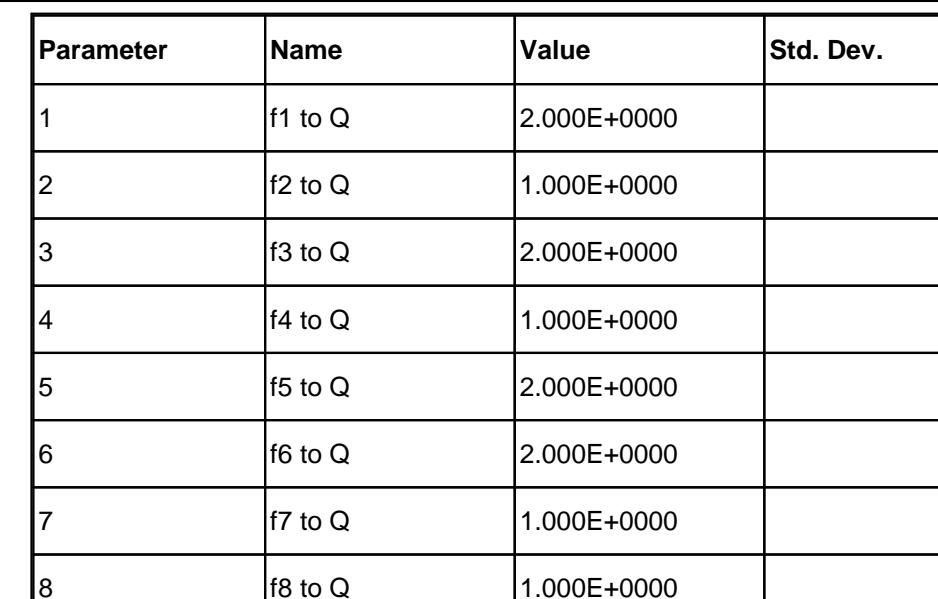

9 f9 to Q 1.000E+0000

10 **f10 to Q** 1.000E+0000

4. Since data from several experiments is being analyzed, the best visualization of the fit is given by the residuals graph. It should look like this:

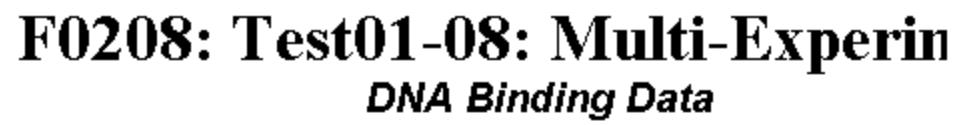

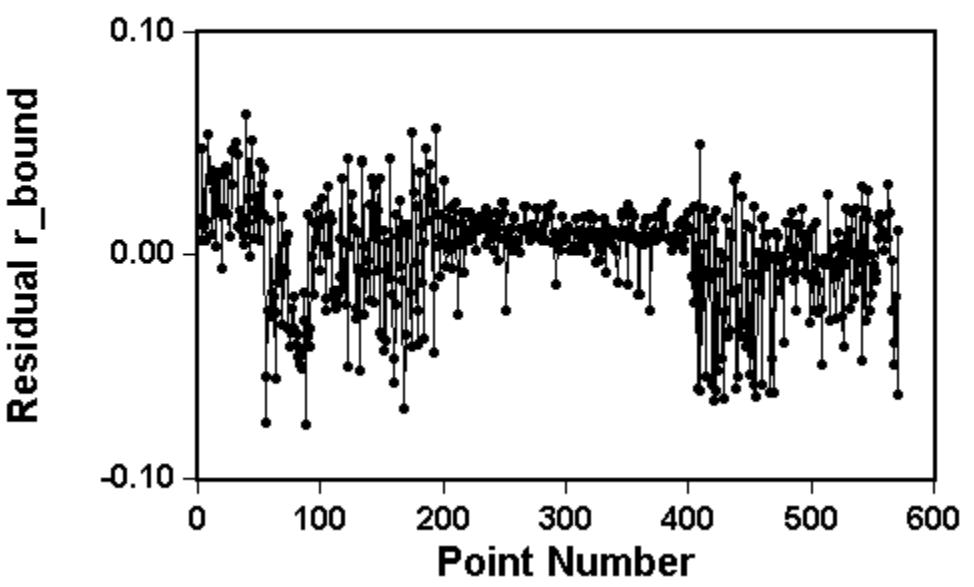

5. The standard deviation of this fit (0.02376) is smaller than that in the previous fit (0.04459) and the residuals graph shows fewer and smaller trends. This means that the site type to equilibrium quotient mapping used in this fit is more appropriate than that used in the previous fit.

- 57 -

#### <span id="page-60-0"></span>**Results: Fitting All the Data**

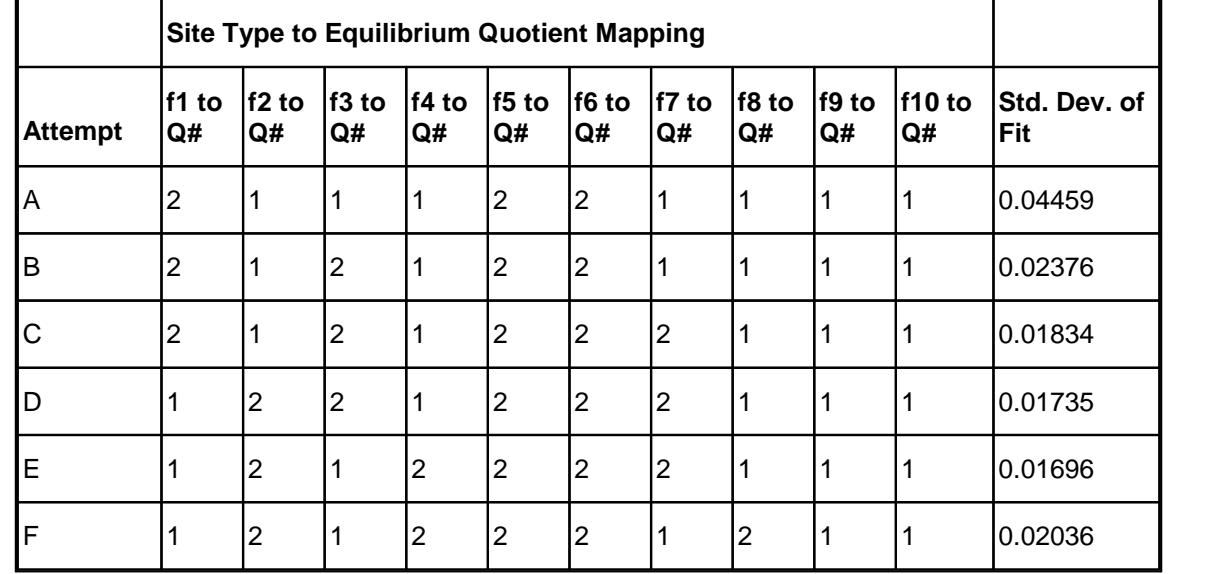

The following table provides a summary of the seven (A to F) fits done by *MTR* **Software** to allof the data.

The site type to equilibrium quotient mapping in Attempt E provides the best fit (smallest Std. Dev. of Fit) of this set of attempted / trial mappings.

Although Attempt E gives the best fit, it should be noted that:

- 1. Attempt E's "Std. Dev. of Fit" is not all that much smaller than that obtained in Attempt D.
- 2. The residuals graph for Attempt E shows significant trends, which can be seen in the following graph.

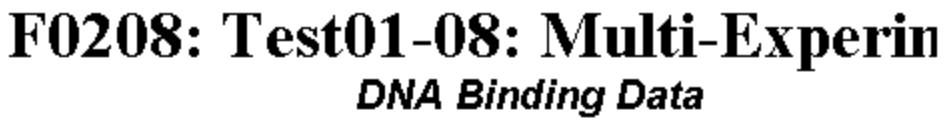

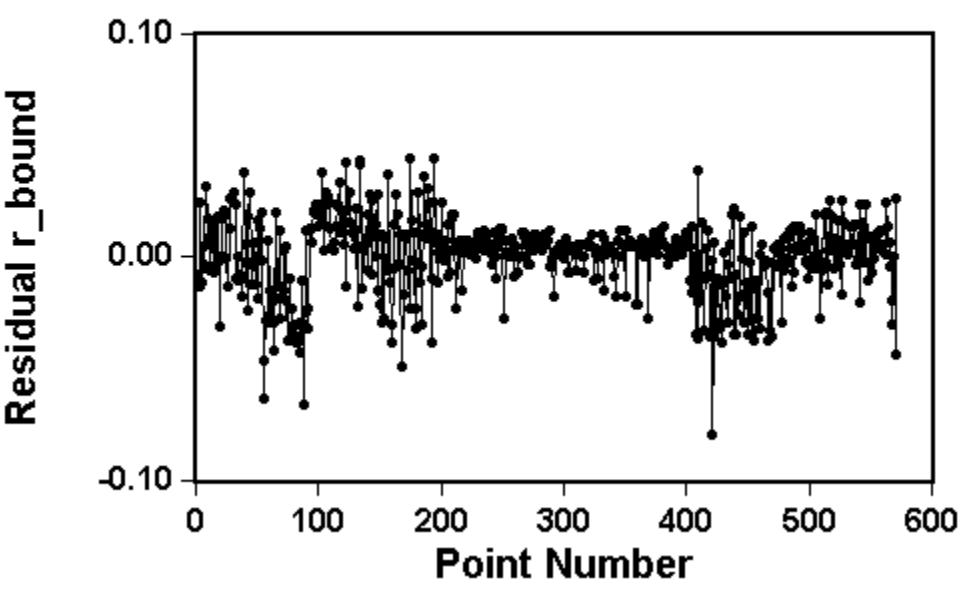

3. The fit obtained in Attempt E can **not** be the best possible fit and its site type to equilibrium quotient mapping is not the best possible estimate of site type equilibrium quotients (formation constants) for the drug that was used in these experiments.

More definitive results can be obtained by doing one or more of the following:

- 1. Make additional fits with the currently available data using different site type to equilibrium quotient mappings. (Note: There are more than a thousand possible variations).
- 2. Consider cases in which three or four equilibrium quotients are used.
- 3. Do additional experiments with DNA samples that have widely different site type distributions. It would be especially useful to have DNA samples that are dominated by one site type.

- 59 -

# **Index**

# **- A -**

Adsorption Langmuir [3](#page-5-0)

# **- C -**

Contacting MTR Software [30](#page-32-0) Cooperative saturation curve [11,](#page-13-0) [27](#page-29-0)

# **- D -**

DNA-DRUG Binding example fit [32](#page-34-0) Multi-Experiment; f's as constants [23](#page-25-0) Multi-Site; Multi-Experiment; f's as variables [19](#page-21-0) single experiment [17](#page-19-0)

# **- E -**

Example DNA-DRUG Binding [32](#page-34-0) fitting all the data A [53](#page-55-0) fitting all the data B [55](#page-57-0) fitting all the data summary [58](#page-60-0)

# **- F -**

Function [3,](#page-5-0) [5,](#page-7-0) [8,](#page-10-0) [11,](#page-13-0) [13,](#page-15-0) [15,](#page-17-0) [17,](#page-19-0) [19,](#page-21-0) [23,](#page-25-0) [27](#page-29-0) cooperative saturation curve [11,](#page-13-0) [27](#page-29-0) DNA-DRUG Binding [17,](#page-19-0) [19,](#page-21-0) [23](#page-25-0) Langmuir Adsorption [3](#page-5-0) saturation curve [5,](#page-7-0) [8](#page-10-0) uncoupled saturation curve [13,](#page-15-0) [15](#page-17-0) Function Reference [2](#page-4-0)

# **- H -**

Help [30](#page-32-0)

*Binding Curves Function Guide Index*

Hill equation [11,](#page-13-0) [27](#page-29-0) How to Contact MTR Software [30](#page-32-0)

# **- L -**

Langmuir Adsorption [3](#page-5-0)

# **- S -**

Saturation Curve cooperative [11,](#page-13-0) [27](#page-29-0) coupled [5,](#page-7-0) [8](#page-10-0) Langmuir [3](#page-5-0) uncoupled [13,](#page-15-0) [15](#page-17-0)